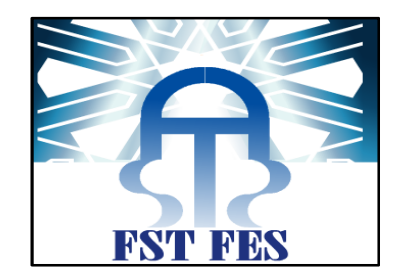

# **PROJET DE FIN D'ETUDES**

# **Licence Sciences et Techniques Génie Informatique**

# **Amélioration de la charte graphique d'une application web**

# **de gestion intégrée**

# **LOGIKART**

**Lieu de stage : LOGIKART MAROC**

**Réalisé par : Encadré par :**

**Nicole Johnson Pr. Jamal Kharroubi Pr. A. Zarghili**

 **Soutenu le 16/06/2011 devant le jury composé de :**

**Pr. M.C. Abounaima (Président) Pr. J. Kharroubi (Encadrant) Pr. A. Benabbou (Rapporteur)**

 **Année Universitaire 2010-2011**

# **Remerciements**

Avant tout développement sur cette expérience professionnelle, il me paraît nécessaire de remercier ceux qui m'ont permis de faire de ce stage un moment très profitable.

Aussi, je remercie **Mr Amine Ouahbi**, mon encadrant d'entreprise qui m'a formée et accompagnée tout au long de cette expérience professionnelle avec beaucoup de patience et de pédagogie.

Je remercie également **Mr Khaled Folahan**, le directeur de LOGIKART MAROC, qui a accepté de m'accueillir au sein de l'entreprise et m'a guidée tout au long de mon travail.

Enfin, j'exprime ma sincère reconnaissance à **Mr Jamal Kharroubi** pour les conseils qu'il a bien voulu me prodiguer afin de tirer le meilleur parti de cette première expérience professionnelle et pour l'attention toute particulière qu'il a portée à mon encadrement

# **Sommaire**

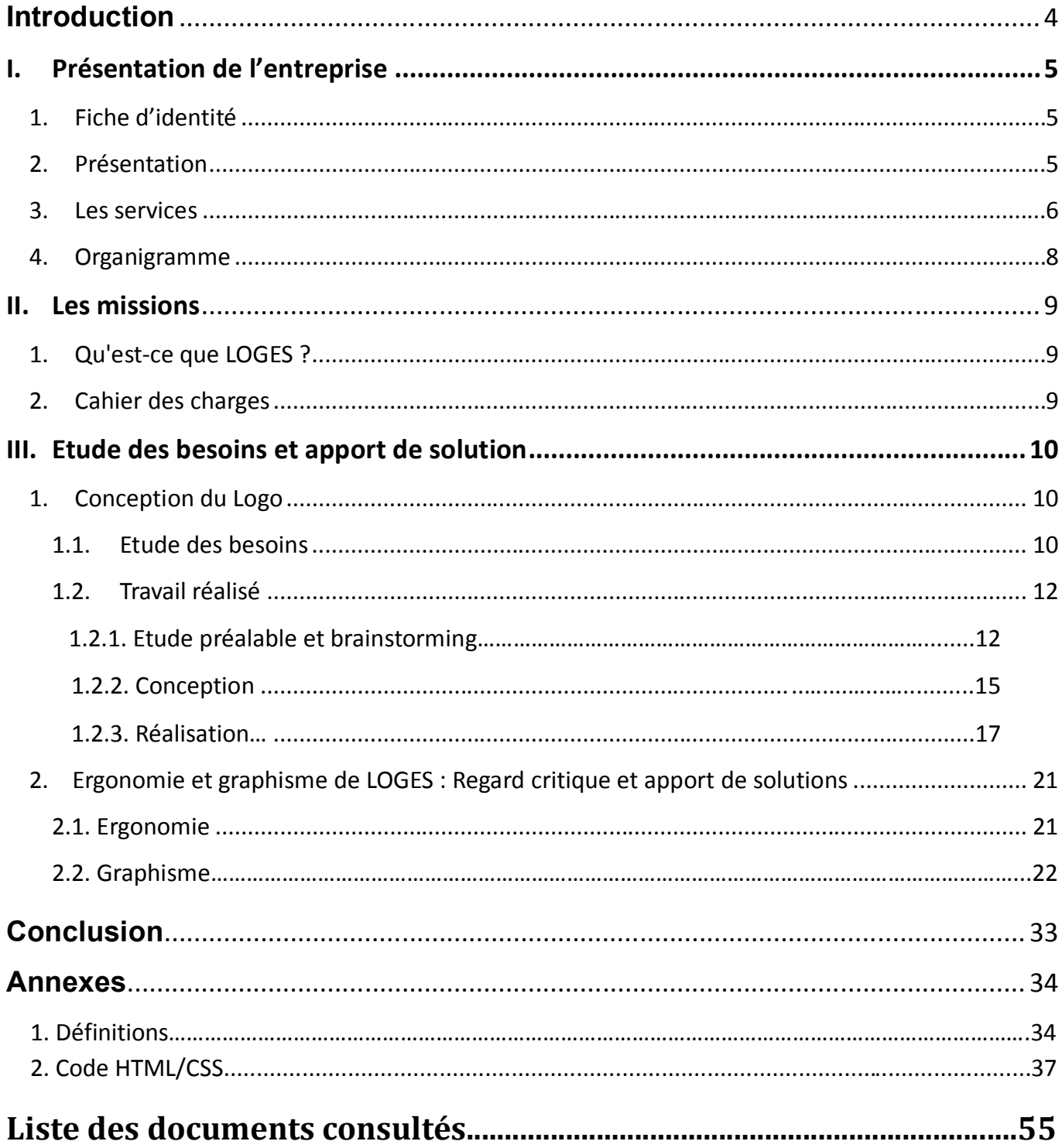

 $\overline{3}$ 

# **Introduction**

Du **2 mai** au **15 juin 2011**, j'ai effectué un stage au sein de l'entreprise **LOGIKART MAROC située** à Fès, au Maroc.

Au cours de ce stage, j'ai pu m'intéresser à **l'amélioration de la charte graphique de l'application web de gestion intégrée LOGES** qui est l'application de gestion majeure de l'entreprise.

Ce stage a été l'opportunité pour moi d'appréhender un vaste domaine qui englobe la création de logos, le **web design**, **l'ergonomie**, la **direction artistique** et **l'infographie** (*voir annexe 1*).

Il m'a permis également de maîtriser des outils tels que Photoshop que nous avons eu l'occasion d'aborder en cours de Multimédia et bien d'autres encore.

En vue de rendre compte de manière fidèle et analytique des six semaines passées au sein de la société LOGIKART, il apparaît logique de présenter tout d'abord l'environnement économique du stage, à savoir le secteur d'activité de la société LOGIKART, puis d'envisager le contexte dans lequel mon stage à pu se dérouler. Enfin, il sera précisé les différentes missions et tâches que j'ai pu effectuer au sein de l'entreprise, et les nombreux apports que j'ai pu en tirer.

### **I. PRESENTATION DE L'ENTREPRISE**

# **1. Fiche d'identité**

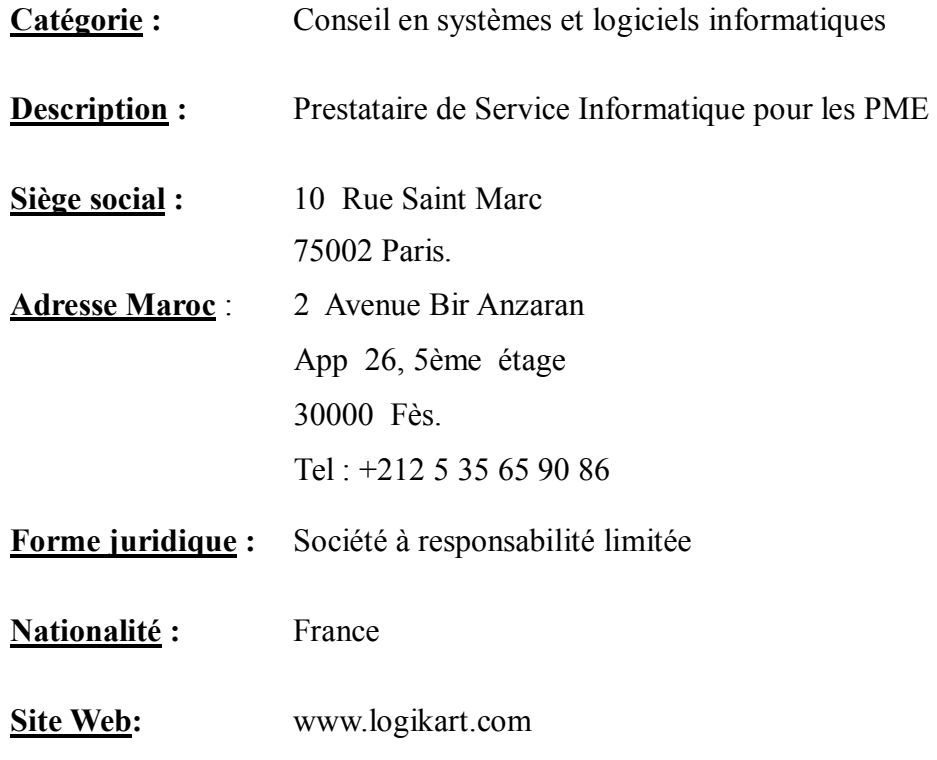

# **2. Présentation**

La société **LOGIKART** est une **SSII** ( **Société de Services en Ingénierie Informatique** ) qui a été créée en 2005 dans le but de servir les petites et moyennes entreprises. Son activité consiste à gérer leur système d'information en répondant à l'ensemble de leurs besoins informatiques. **LOGIKART** devient l'unique interlocuteur technologique de l'entreprise en fournissant conseils, services et matériels dans le but d'améliorer sa productivité.

**LOGIKART** remplace la Direction des Systèmes d'Information faisant défaut dans les petites entreprises. Elle gère réseaux, serveurs, progiciels, postes client, accès Internet, sites Web, intranets ainsi que la téléphonie fixe et mobile dans l'entreprise.

A **Fès**, l'entreprise fait essentiellement du développement informatique avec les technologies Microsoft. Net.

# **3. Les services**

# **Informatique et Réseau**

La division **Informatique & Réseau** regroupe toutes les compétences relatives à la gestion du parc informatique d'une entreprise. Elle est capable d'auditer, de conseiller et de proposer des solutions aux entreprises dans le but de rendre leur système d'information plus sûr, plus performant et plus productif.

Elle prend en charge la configuration, la maintenance corrective et évolutive des postes de travail, qu'il soit PC ou MAC, gère la configuration, la supervision et la maintenance des serveurs Windows, MAC et Linux ainsi que le déploiement des réseaux locaux filaires ou sans fil.

Cette division intervient également dans le déploiement et la supervision de réseaux multi-sites en France et à l'étranger. Cette compétence répond aux besoins des sociétés disposant de succursales et de chaînes de magasins. Elle peut a également organiser et effectuer le déménagement informatique d'une PME.

Enfin, ce département propose des solutions de messagerie, de travail collaboratif et peut sécuriser les systèmes informatiques grâce à des solutions matérielles et logiciels de sauvegarde, de supervision, de filtrage, etc.

Ses principaux services sont :

- **Infogérance** (*voir annexe 1*) et Assistance
- PC et Périphériques
- **Ingénierie Réseaux**
- Messagerie et Bureautique

# **Solutions pour magasin**

Ce service s'intéresse aux terminaux des points de vente, plus précisément à leur :

- Installation
- **Configuration**
- Maintenance
- Démontage
- Au transfert de données
- Et enfin à la formation quant à leur utilisation

# **Câblages et Vidéo surveillance**

Ce service concerne :

#### **Le câblage informatique**

- Design du réseau informatique
- Câblage des prises réseaux
- Câblage du local informatique et des armoires
- **Installation des équipements actifs**
- Configuration des serveurs, Switchs, routeurs et PCs
- Test intégral du réseau informatique

#### **Vidéo surveillance à distance**

- Etude d'implantation des caméras
- Fourniture du matériel
- **Installation**
- **Configuration**
- **Formation**
- **Maintenance**
- Prise en charge des démarches administratives.

# **Développement**

- Développement d'applications en ligne ou en local
- Développement de sites web

# **4. Organigramme**

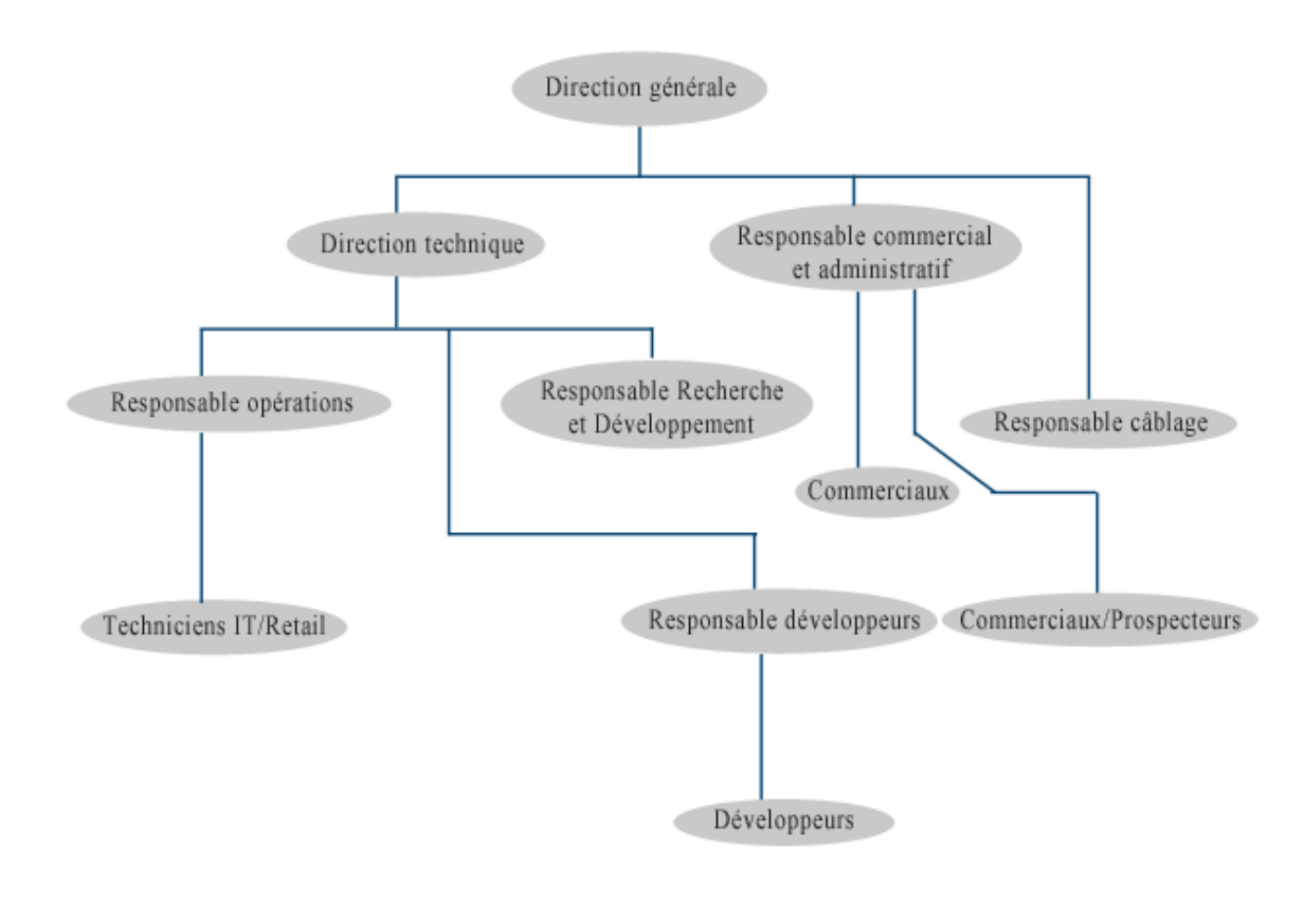

Organigramme Logikart

Pour les termes « **Retail** » et « **IT** », voir annexe

# **II. LES MISSIONS**

# **1. Qu'est-ce que LOGES ?**

**LOGES** est une **application web** (*voir annexe 1*) de gestion intégrée d'architecture client-serveur.

Elle est conçue pour faire le lien entre les techniciens de LOGIKART et ses clients pour l'infogérance de leurs parcs informatiques. Il suffit au client d'envoyer un email où il expose son problème ou son besoin et l'application se charge automatiquement de traiter la demande en la classant dans sa liste de dossiers afin qu'un technicien puisse y être affecté pour effectuer une intervention..

**LOGES** a été développée sur l'IDE (Environnement de Développement Intégré) **Visual Studio 2010** avec des technologies telles que **HTML**, les **CSS**, **Ajax**, le SGBD **Sql Server 2008** avec les langages de programmation **vb.net** et **C#**.

**LOGES** utilise ainsi des technologies dernier cri avec des techniques optimisées pour maîtriser tous les recoins de l'application et pour aboutir à un résultat fiable et robuste.

Les tests effectués sur l'application sont les suivants :

- Tests modulaires et unitaires
- Tests d'intégration
- Tests de régression approfondis
- Batteries de tests de performance et de robustesse
- Tests de vulnérabilité.

La première version de **LOGES** a commencée à être utilisée il y a environ 6 mois et l'application est toujours en cours de construction, notamment en ce qui concerne le design, l'ajout de nouvelles fonctionnalités, la correction de bugs et l'ergonomie en vue d'une future utilisation de l'interface par le client.

# **2. Cahier des charges**

Mon sujet de stage étant **l'Amélioration de la charte graphique de l'application web de gestion intégrée LOGES** (*voir annexe 1*), il me fut demandé:

- De concevoir le logo de l'application LOGES en s'inspirant du logo de l'entreprise
- De revoir l'ergonomie de l'application
- De rendre l'application plus conviviale et plus facile d'utilisation en vue d'un futur usage par les clients de l'entreprise

# **III. ETUDE DES BESOINS ET APPORT DE SOLUTIONS**

# **1. Conception du Logo**

Le design du logo de LOGES fut la partie la plus importante de mon travail et aussi la plus chronophage. En effet le design de logos requiert un certain nombre de connaissances indispensables que j'ai approchées pour la toute première fois. Malgré tout, ce fut une étape passionnante et riche en découvertes.

### **1.1. Etude des besoins**

#### **o Choix de la couleur**

Côté couleur(s) du logo, le choix fut imposé: en effet, le logo devait dériver de celui de LOGIKART qui est en **noir** et **bleu**.

#### **o Equilibre**

L'équilibre est important dans la conception de logo parce que notre esprit perçoit naturellement une conception équilibrée comme plus agréable et plus attrayante. Une entreprise qui voudrait renvoyer une image de stabilité, nécessite un logo qui présente un bon équilibre entre les différents éléments visuels qui le composent (graphismes, couleurs, etc...).

#### **o Choix de la typographie**

Là aussi, LOGES devait s'inspirer du logo de LOGIKART. Comme on peut le constater, la police du logo de LOGIKART est une police sans serif, avec un style épuré. Le « art » de LOGIKART est en italique pour mieux faire apparaître les deux composantes du nom de l'entreprise que sont le préfixe « Logik » et le suffixe « Art ».

#### **o Valeurs à transmettre**

LOGES veut faire ressortir des valeurs comme : la jeunesse, la proximité (avec le client, la distance n'existe plus), la sécurité, la fiabilité, l'efficacité, la beauté ( la charte graphique intervient énormément dans ceci).

#### **o Communiquer le secteur d'activité de l'entreprise**

A la vue du logo, on doit pouvoir identifier le secteur d'activité de LOGIKART ainsi que les services que l'entreprise est capable de fournir. Il doit être clair qu'il s'agit d'une entreprise évoluant dans le

10

**Nicole Johnson** – « Amélioration de la charte graphique d'une application web de gestion intégrée » – **LST**

domaine de l'informatique afin qu'un potentiel client puisse rapidement savoir que ladite entreprise pourrait répondre à ses besoins.

#### **o Simplicité**

Pour faire ressortir le professionnalisme de l'entreprise, il est nécessaire de ne pas charger visuellement le logo. Il doit être simple et élégant car la clé d'un logo facilement reconnaissable est la simplicité.

#### **o La taille**

Le logo doit bien évidemment être fourni sous forme vectorielle car il est destiné à être largement agrandi (sur une affiche par exemple) ou au contraire, très réduit (sur une enveloppe ou une lettre ).

A part ce problème de pixellisation, trop d'éléments visuels ou un logo trop compact par exemple, pourraient rendre le logo illisible sur une petite échelle. De même, des tracés pas assez soignés pourraient, à grande échelle, faire apparaître des aspérités trahissant le manque d'attention de la part du concepteur.

#### **o Inspiration**

Bien qu'en matière de création, il ne faut surtout pas copier, il est très utile de s'inspirer des designs déjà existants. Cela se révèle être une source très riche d'idées quant à la façon dont nous pouvons tirer le meilleur parti de la matière brute de notre logo.

# **CONCLUSION**

LOGES doit être un logo en noir et bleu, permettant d'identifier facilement le secteur d'activité de LOGIKART. Il doit véhiculer des valeurs comme la jeunesse, la passion de l'informatique, la proximité avec le client, la sécurité, l'efficacité, le partage des connaissances et enfin la beauté. LOGES doit s'inspirer du logo de LOGIKART, être fourni sous forme vectorielle et présenter un design élégant et sobre.

# **1.2. Travail réalisé**

# **1.2.1. Etude préalable et brainstorming**

#### **o Couleurs choisies**

**Noir** et **bleu** avec le noir comme **couleur dominante**.

#### **o Equilibre**

« LOGES » est composé de 5 lettres qui est un nombre impair. Ainsi, pour imprimer de l'harmonie et de l'équilibre au logo, on pourra le centrer autour de la lettre « G ».

#### **o Choix de la typographie**

La police aura des lignes sobres avec des coins non arrondis pour représenter la rigueur qui est de mise dans une entreprise qui évolue dans un secteur d'activité autre que ludique.

#### **o Valeurs à transmettre**

- **Proximité avec le client** : bonhomme présentant un PC ou se penchant sur un PC (l'informaticien qui examine le matériel), globe (le monde devient petit)
- **Sécurité** : Utiliser l'image d'une clé, d'un cadenas, d'une serrure, d'un œil de caméra de surveillance (l'un des domaines d'activité de l'entreprise) pour symboliser la sécurité.
- **Fiabilité** : Utiliser un style de police gras, solide et non fantaisiste pour donner une impression de stabilité.
- **Partage de connaissances** : Symbolique des mains se serrant ou de la main qui donne ou partage.

#### **o Communiquer le secteur d'activité de l'entreprise**

Utiliser un symbole représentant l'informatique: le curseur et ses variantes, des nombres binaires, des touches de clavier, un écran, une souris, le symbole de puissance (bouton allumer/éteindre l'ordinateur), un symbole pour représenter le réseau, le symbole [i] de l'information, une touche symbolique du clavier (« entrée » par exemple), des images pixellisées ou encore un PC (portable de préférence).

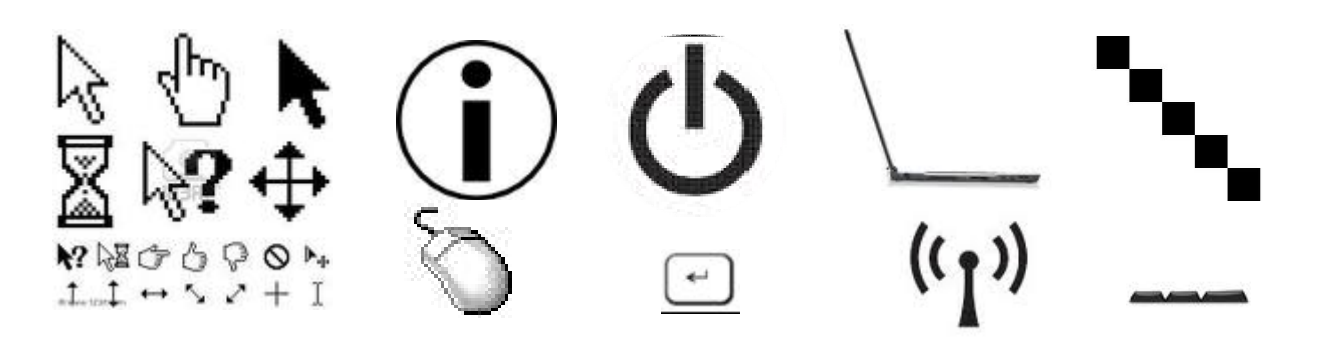

#### **o Simplicité**

Pour préserver la simplicité, il serait judicieux de ne mettre l'accent que sur un seul élément du logo: choisir une seule lettre à mettre en valeur. Le logo devra donc être dépourvu de tout graphisme autre que celui se centrant sur les lettres le composant.

#### **o La taille**

La plupart des logiciels de création graphique disponibles aujourd'hui produisent un fichier de format vectoriel. J'ai choisi d'utiliser **Adobe Photoshop CS5** (*voir annexe 1*) que nous avons eu l'occasion d'approcher en cours de Multimédia.

#### **o Inspiration**

Utiliser ce que les anglophones appellent « negative spaces » c'est-à-dire l'espace entre les lettres. Cela permet d'éviter d'alourdir le logo avec des éléments graphiques supplémentaires tout en exprimant en un seul tracé au moins deux concepts.

## **Exemple :**

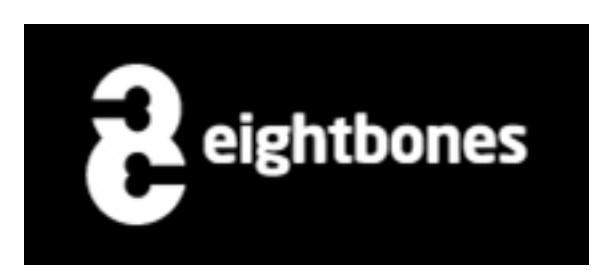

*Comme on peut le voir dans le logo cidessus, les os ont remplacé les espaces vides à l'intérieur du "8" illustrant ainsi parfaitement les mots "eight" (huit) et "bones" (os) qui forment le nom de la société*

# CONCLUSION

Suite aux différents points exposés ci-dessus, j'ai choisi de présenter quatre esquisses dont deux s'articulant autour de la lettre « G », une troisième centrant le logo sur les lettres « OGE » et enfin une quatrième s'appuyant sur la lettre « L ».

# **1.2.2. Conception**

 **Esquisse N°1**

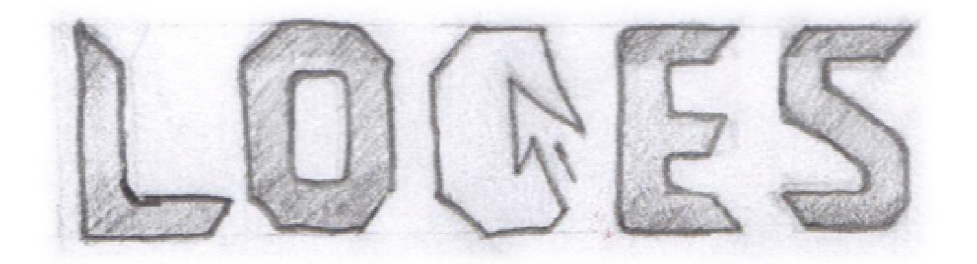

Ici, j'ai choisi de m'inspirer de ce que j'ai pu apprendre de l'utilisation des espaces négatifs sur la toile. L'élément qui détermine ici le secteur d'activité de l'entreprise est le curseur, symbole universel de l'informatique. Il s'encastre dans la lettre « G » permettant ainsi de minimiser au maximum le nombre d'éléments graphiques.

La police choisie est une police « polygonale » afin de pouvoir assurer l'harmonie avec la lettre « G » qui, à cause de la présence du curseur, est également de forme polygonale (assemblage de lignes droites).

#### **Esquisse N°2**

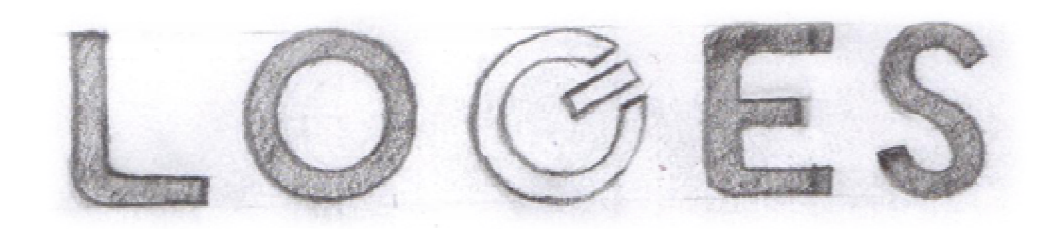

Sur cette esquisse, c'est la simplicité avant tout qui fût ciblée, la lettre « G » est formée avec le symbole de puissance qui est aussi le symbole d'alimentation électrique, plus connu comme étant le symbole « Allumer/Eteindre un ordinateur ».

Je voulais ainsi symboliser, la capacité de LOGIKART à résoudre les problèmes informatiques tout en faisant référence à son secteur d'activité. La lettre « G » serait en bleu pour être mise en valeur et aurait un effet « enfoncé » pour signifier l'état « allumé » ou « en marche » par opposition à la l'état « éteint » ou « arrêt ».

Le design penché de cette lettre est une référence à la partie italique de LOGIKART alors que les autres lettres « LO ES » gardent un style de police normal.

La préférence serait donnée à une police à coins non arrondis, et ayant un « O » plutôt rond qu'ovale pour être en équilibre avec le « G » qui lui, pour ressembler à un bouton, serait parfaitement circulaire.

#### **Esquisse N°3**

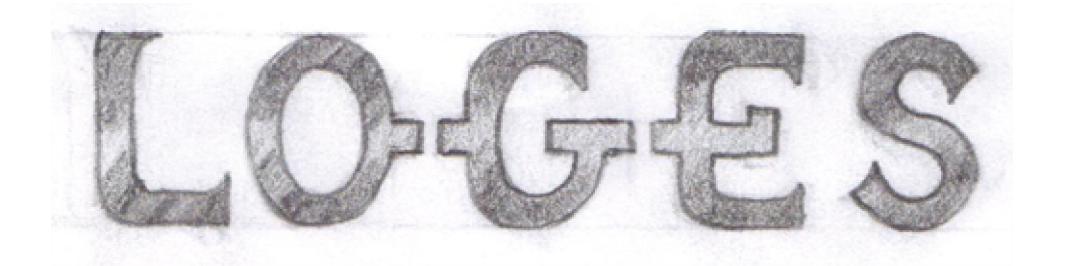

Ici, l'accent a été mis sur la sûreté de LOGIKART.

LOGES étant la clé de la gestion et du contrôle de LOGIKART, l'image d'une clé est le symbole adéquat pour le souligner. Ainsi, la clé s'intègre dans les lettres OGE qui la forment grâce à de petites aspérités sur un côté de chacune de ces trois lettres pour former le « corps » de la clé.

La police choisie présente quelques empattements (serifs) nécessaires pour être en harmonie avec les aspérités présentes sur les lettres « OGE ». Le reste est arrondi.

#### **Esquisse N°4**

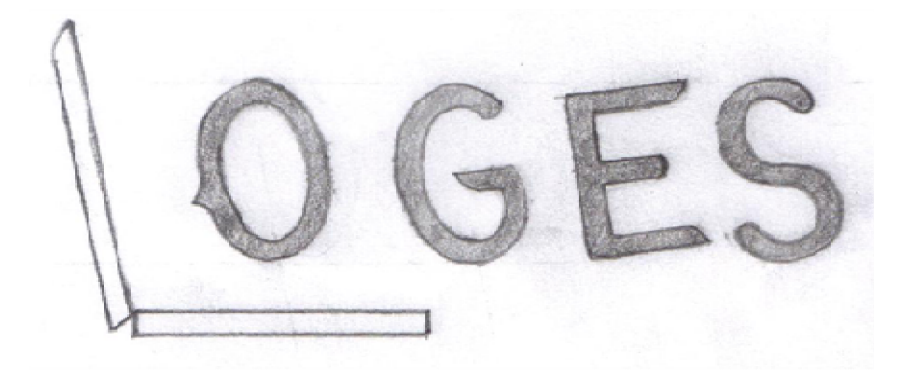

Enfin, cette dernière esquisse s'articule autour de la lettre « L ». Celle-ci est sous-forme de lettrine tout en représentant un PC portable ouvert de profil. A sa droite et face au netbook, la lettre « O » représente une tête penchée sur le PC. Elle est ainsi identifiable grâce à un « nez » discret. Il s'agit de représenter un informaticien en plein travail. Les trois autres lettres « GES » qui suivent sont aussi penchées pour s'équilibrer avec la première partie du design.

C'est également une référence au style en partie italique du logo de LOGIKART.

La graisse des lettres est plutôt faible pour suivre la finesse de la lettre « L » et celle de « O » qui, représentant respectivement un netbook et un visage ne sauraient être trop grasses.

#### **Choix de l'entreprise**

Le choix de l'entreprise s'est finalement porté sur le logo N°2 pour sa simplicité et son expressivité.

#### **1.2.3. Réalisation**

#### **Premier rendu**

Pour cette étape, comme déjà mentionné, j'ai choisi d'utiliser Photoshop étant donné que nous l'avons abordé en cours de Multimédia.

Vous trouverez en annexe, quelques informations sur cet outil très pratique et incontournable dans le milieu de l'infographie.

Voici le premier rendu:

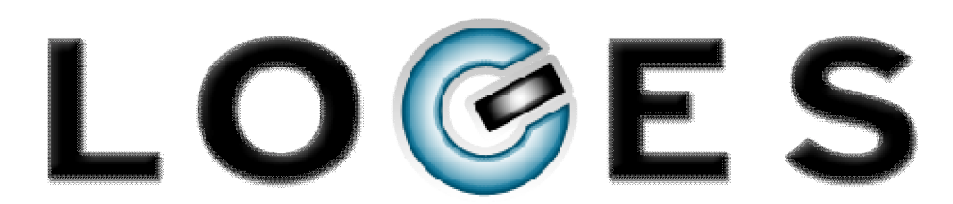

Comme prévu, une police sobre fut choisie pour les lettres « LO ES », en l'occurrence « Hit the road ». Quelques modifications furent apportées au crénage des caractères et à leur échelle verticale comme celle de « O » par exemple.

Quant aux effets de style, ce fut essentiellement un biseau interne lisse avec une petite ombre portée et un contour intérieur pour préserver la sobriété.

En ce qui concerne la lettre « G », différentes couches de dégradés ont permis de mettre en relief le demi-anneau bleu pour lui donner un effet « enfoncé ». Pareil pour la barre noire, pour laquelle à la place de l'effet renflé, c'est l'effet « reflet » qui fut privilégié avec les dégradés.

Voici la première esquisse du logo vectoriel avec le logo de LOGIKART en dessous :

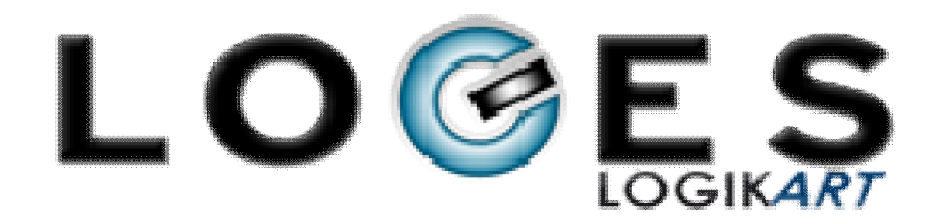

#### **Deuxième rendu**

Suite à un briefing avec le siège de l'entreprise en France, il me fut demandé de donner une touche de « fun » au logo jugé trop austère pour être en adéquation avec l'idée de jeunesse et de dynamisme de l'entreprise sans pour autant quitter le cadre professionnel.

Pour obtenir le résultat escompté, il a fallu opter pour une police « ronde » telle que « Anja Eliane »

et ajouter des effets tels qu'une ombre interne, un contour intérieur bleu, une lumière bleutée tamisée en mode superposition sur le contour ainsi qu'une ombre portée de couleur bleue. Un calque dégradé blanc vers transparent fut également ajouté sur la partie supérieure du texte pour créer un effet de reflet dans le style web 2.0.

Voici le résultat obtenu:

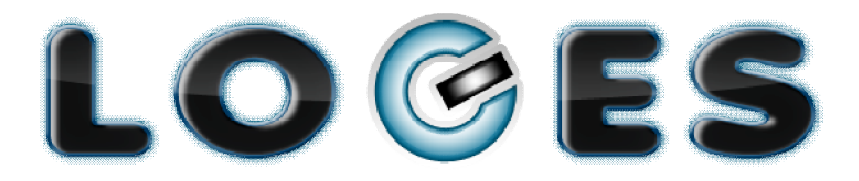

Logo complet avec LOGIKART:

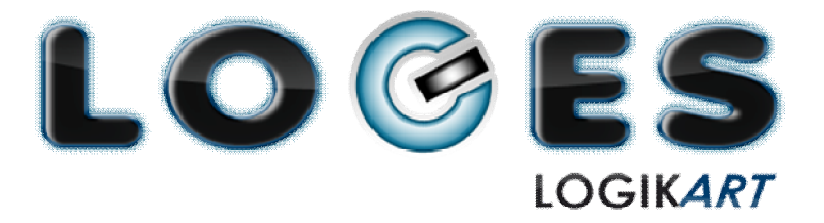

### **Troisième et dernier rendu**

Il me fut enfin demandé de changer la référence en-dessous de LOGES en LOGIKART MANAGEMENT SYSTEM au lieu de LOGIKART tout court.

Il fallut donc trouver la police la plus proche de LOGIKART puisque ce logo n'avait pas utilisé de police prédéfinie, chacune des lettres ayant été tracée séparément sous Adobe Illustrator par son concepteur.

Il fut également nécessaire de trouver la taille adéquate pour que la nouvelle référence occupe **exactement** la largeur du logo, que les espaces entre les trois mots soient sensiblement identiques et enfin que le logo de LOGIKART et les mots MANAGEMENT et SYSTEM aient la même hauteur.

Ce fut finalement réalisé et voici donc le rendu final:

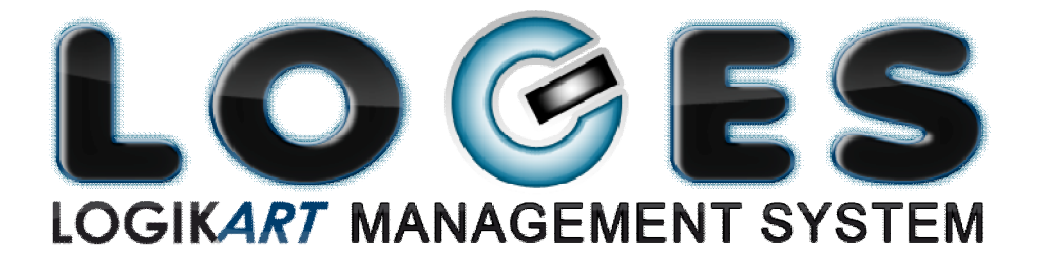

# **2. Ergonomie et graphisme de LOGES : Regard critique et apport de solution**

## **2.1. Ergonomie**

### **o Icône pour indiquer sur quelle page on se trouve (breadcrumb ou fil d'Ariane)**

#### **Problème**

- Pas d'uniformité entre le nom du sous-dossier et le nom de l'icône
- Absence de chemin indiquant les menus et sous-menus qui nous ont permis d'arriver à la page courante

#### **Solution**

- Donner le même nom au texte du breadcrumb que celui qui est donné dans le menu à la page courante avec l'icône correspondant à ce menu.
- Afficher le « chemin » ou « path » qui a permis d'arriver à la page courante pour permettre à l'utilisateur de se retrouver

#### **o Bouton « Retour »**

#### **Problème**

■ Pas de bouton « Retour »

#### **Solution**

 Créer un bouton « Retour » juste au-dessus de l'espace de travail afin de permettre à l'utilisateur de retourner dans le menu ou sous-menu précèdent sans avoir à passer par le bouton « Page précédente » du navigateur ou ledit menu.

#### **o Uniformisation des noms sur l'ensemble du site**

#### **Problème**

 Utilisation de noms différents pour les mêmes entités : un utilisateur non averti tel un client ou un nouvel employé risquerait de dépenser du temps pour s'y retrouver.

C'est le cas des mots :

- Ticket/Demande/Dossier
- Raison sociale/Société
- Titre/Objet

#### **Solution**

- Choix d'un même nom pour une seule entité :
	- Dossier
	- Société
	- Objet

### **o Fonctionnalités/Tâches/Actions**

#### **Problème**

 Certaines fonctionnalités (tâches s'accomplissant lors du clic sur un bouton, une icône) sont accessibles à partir de trois façons différentes, là où une seule suffirait.

En effet, il est important que le nombre de façons d'exécuter une tâche banale ne soit pas très élevé afin de non seulement, permettre à l'utilisateur d'en mémoriser facilement l'exécution mais aussi pour ne pas encombrer inutilement l'espace de travail de bouton ou icônes inutiles.

Exemple : Pour afficher les détails d'un dossier, on peut :

- Sélectionner un dossier et cliquer sur le bouton « Afficher »
- Cliquer sur l'objet du dossier (le curseur prend une forme de loupe)
- Cliquer sur l'icône « Nouveau suivi » qui se trouve à l'extrémité de chaque rangée de tableau

#### **Solution**

Choix d'une seule manière d'accès à la fonctionnalité : la plus simple

Exemple :

– Cliquer sur l'objet du dossier (le curseur prend une forme de loupe)

### **o Info-bulles**

#### **Problème**

 Absence d'info-bulles sur la plupart des boutons ou icônes ou certaines info-bulles erronées :

Exemple :

Info-bulle « Nouveau suivi » pour l'icône « Editer » (l'inverse ?)

La présence d'info-bulles est très importante surtout pour un nouvel utilisateur ou un client qui risque d'être perdu dans sa première approche de l'interface de l'application.

#### **Solution**

 Ajouter des info-bulles aux boutons et icônes qui n'en ont pas, et corriger celles qui sont erronées ou pas assez explicites.

22

### **o Cas particulier : Sous-menu « Options » du Menu « Outil »**

Le menu **Outils** est censé regrouper les outils nécessaires aux employés de LOGIKART connectés avec le profil Administrateur.

#### **Problème**

Le menu **Outils** contient un sous-menu Options qui englobe des fonctionnalités déjà présentes dans les autres menus de LOGES. Cela embrouille l'utilisateur qui ne sait plus s'il s'agit de la même fonctionnalité ou non, d'autant plus que les appellations différent quelques fois.

#### **Solution**

Supprimer le sous-menu **Options** ou transférer son contenu dans le menu **Outils** tout en gardant aux fonctionnalités les mêmes noms que ceux utilisés dans les autres menus de LOGES.

### **2.2. Graphisme**

#### **o Conception de la page identification**

#### **Problème**

 Modifier le design de la boite de connexion qui constitue la page d'accueil de LOGES en le rendant plus attrayant, tout en respectant l'**identité graphique** (*voir annexe 1*) de LOGES.

#### **Solution**

 Voici une image de la page d'accueil modifiée dont les différents éléments ont été conçus sous Photoshop :

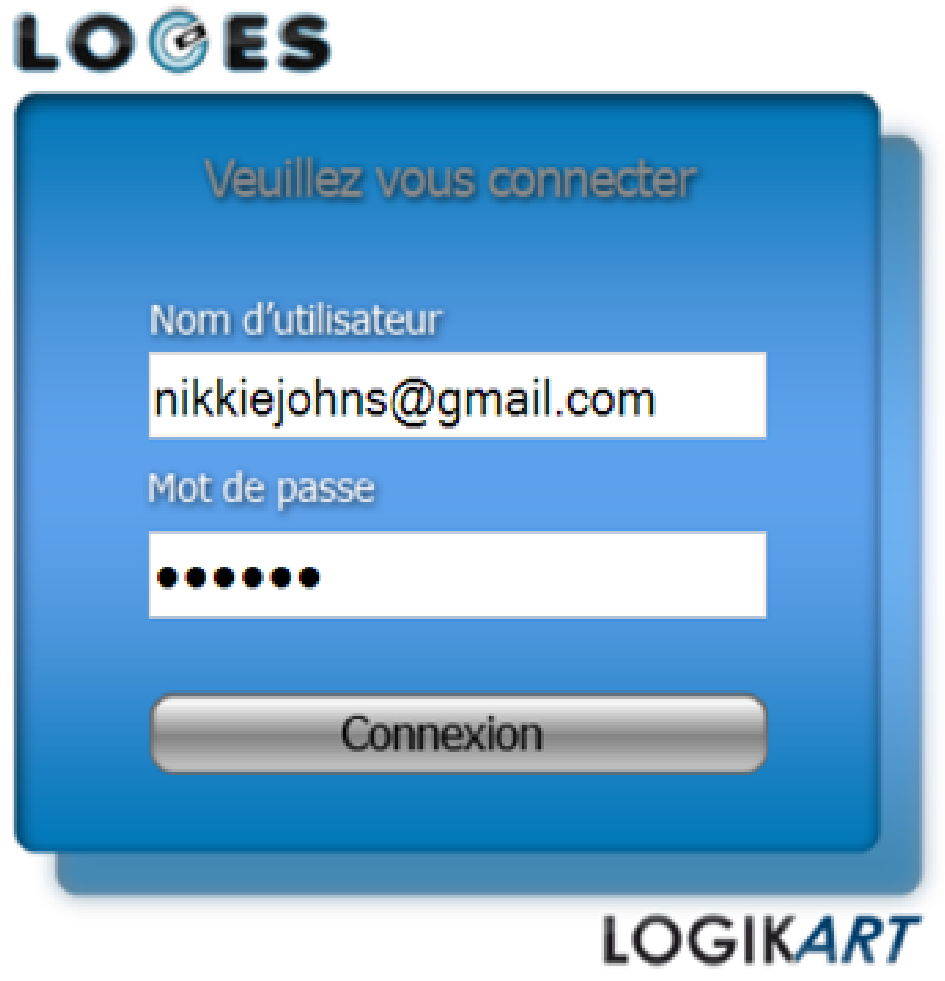

# **o Icônes de la barre des menus**

#### **Problème**

- Icônes n'illustrant pas particulièrement le nom de menu
- Utilisation d'une unique couleur (le noir), ce qui est assez monotone graphiquement.

#### **Solution**

 Chercher d'autres icônes de couleurs bleue, grise et noire et, si besoin est, modifier via Photoshop, les couleurs autres que celles citées ci-dessus pour garder l'uniformité.

#### **o Boutons**

#### **Problème**

- Graphiquement fade, pas de graphisme distinctif pour les boutons, pas de mise en surbrillance ou changement d'état lors du survol de la souris
- Icônes des boutons non adaptées à leur fonction
- Pas d'uniformité graphique entre les icônes des boutons (couleur, style, mêmes actions mais icônes différentes…) et le styles des boutons eux-mêmes.
- Répartition non esthétique de certains boutons sur la page

#### **Solution**

- Utiliser une image pour mettre en évidence le bouton et changer d'image lors du survol de la souris (même style de bouton sur l'ensemble du site)
- Trouver, créer ou modifier des icônes illustrant au mieux la fonction des boutons tout en gardant une certaines uniformité (même couleur, même style, même boutons pour mêmes actions…)
- Répartir les boutons de façon esthétique dans l'espace de travail.

#### **o Tables ou listes**

#### **Problème**

- **Lorsqu'on survole une liste, il n'y a aucune modification qui permet de mettre en** évidence la ligne survolée.
- Pas de modèle de liste standard sur l'ensemble des pages de l'application web (ordre des colonnes, ordre des boutons « Editer» / « Supprimer »…)
- Lorsqu'on clique sur l'icône « Suivi » dans la liste des dossiers, on atterrit dans les détails du dossier au lieu de l'onglet « Suivis ».
- Pas de possibilité d'aller à la page suivante ou précédente sans arriver jusqu'à la fin de la liste.

- Enfin, il m'a été demandé de modifier le style de la table en la partageant verticalement en deux volets :
	- Dans le volet de gauche, se situera la liste des dossiers mais seulement avec les informations (détails) essentielles.
	- Dans le volet de droite, s'affichera la totalité des détails du dossier qui aura été sélectionné au préalable par l'utilisateur dans le volet de gauche.

#### **Solution**

- Lors du survol d'une ligne de tableau, rendre plus foncé l'arrière plan de la ligne entière, de façon à marquer la sélection actuelle.
- Choix d'un modèle standard pour les listes sur l'ensemble de l'application : (Boutons d'action à la fin de chaque ligne de liste)
- Lorsqu'on clique sur l'icône « Suivi » dans la liste des dossiers, on doit être directement dirigé vers l'onglet « Suivi » situé en-dessous des détails du dossier.
- Faire apparaître les boutons des numéros de page aussi bien en haut qu'en bas pour faire gagner du temps à l'utilisateur.
- Pour le nouveau style de table, j'ai dû faire trois propositions avant que le style final ne soit agréé.

## **1ère Proposition : Volet droit**

Ici, j'ai utilisé le HTML et les CSS seuls avec une architecture en tableau pour structurer les données détaillées du dossier en liste.

#### **Code HTML/CSS :** *Voir annexe 2.1*

Dans le code CSS, il y a deux balises **body** à cause du navigateur récalcitrant aux normes du W3C, **Internet Explorer,** qui n'interprète pas encore ni l'ombre portée, ni les coins arrondis, ni le dégradé. Mais cela n'empêche pas les pages web de s'afficher correctement dans ce navigateur par la technique de **l'amélioration progressive** (*voir annexe 1*)**.**

#### **Rendu (Volet droit)**

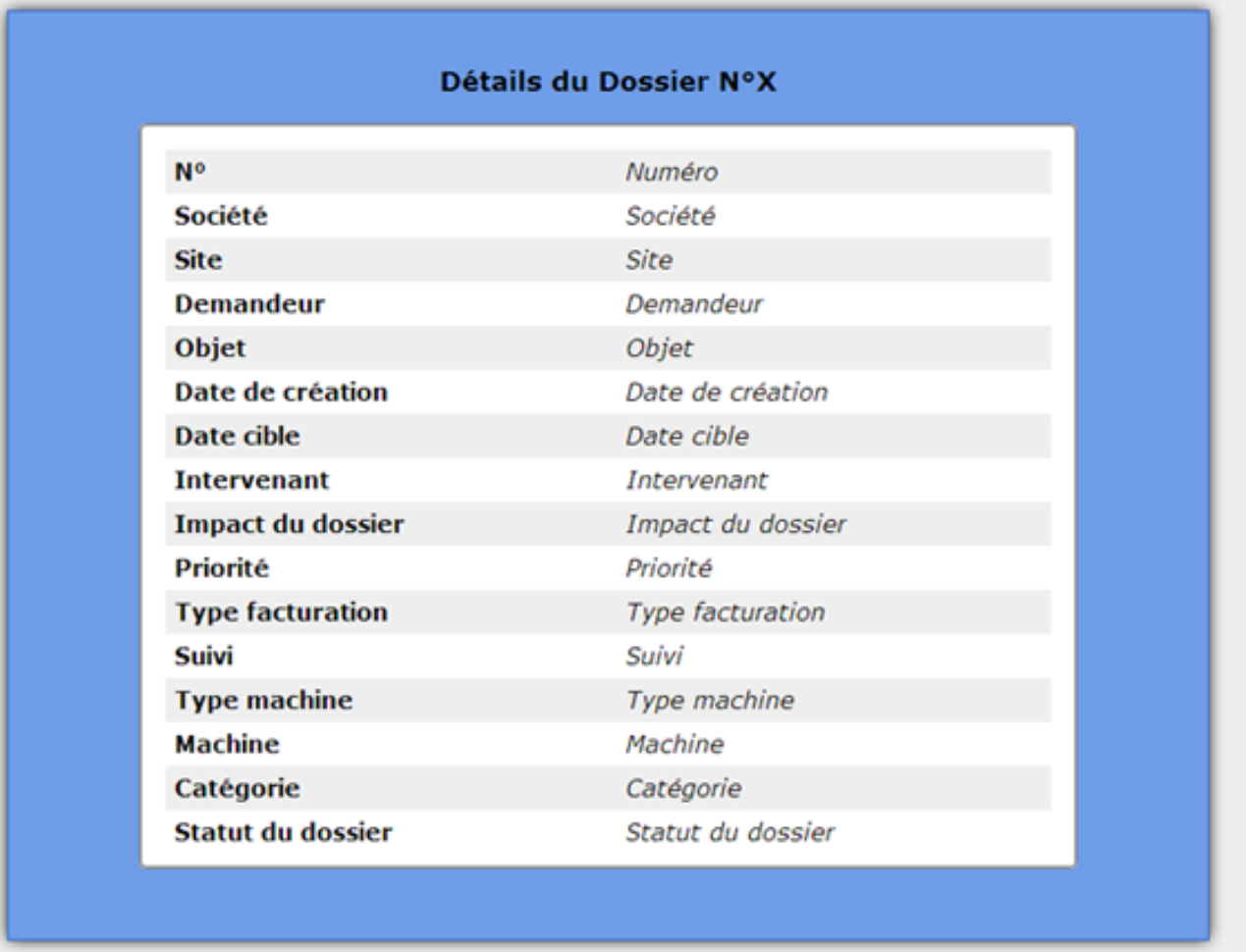

#### **2ème Proposition : Volet droit**

Dans cette esquisse j'ai utilisé l'éditeur de grille CSS **Boks** (*Voir annexe* 1) compatible avec le **framework CSS Blueprint** (*Voir annexe1*)**.**

Un éditeur de grille se révèle très utile lorsqu'on a une largeur de page fixe à occuper et qu'on veut subdiviser notre contenu en colonnes de largeur égale et séparées par des gouttières à pas fixe. Ici, la largeur totale du volet est de **480px**, celle du bloc blanc qui y est contenu est de **420px** (marges de 30 px de chaque côté) avec des colonnes de **120px** et des gouttières (espaces entre les colonnes) de **18px**.

Cela nous laisse **480px** pour le volet gauche, la largeur totale de la page étant de **978px** avec un espace de 18px pour séparer le volet droit du gauche.

**Code HTML/CSS :** *Voir annexe 2.2*

# **Rendu (Volet droit)**

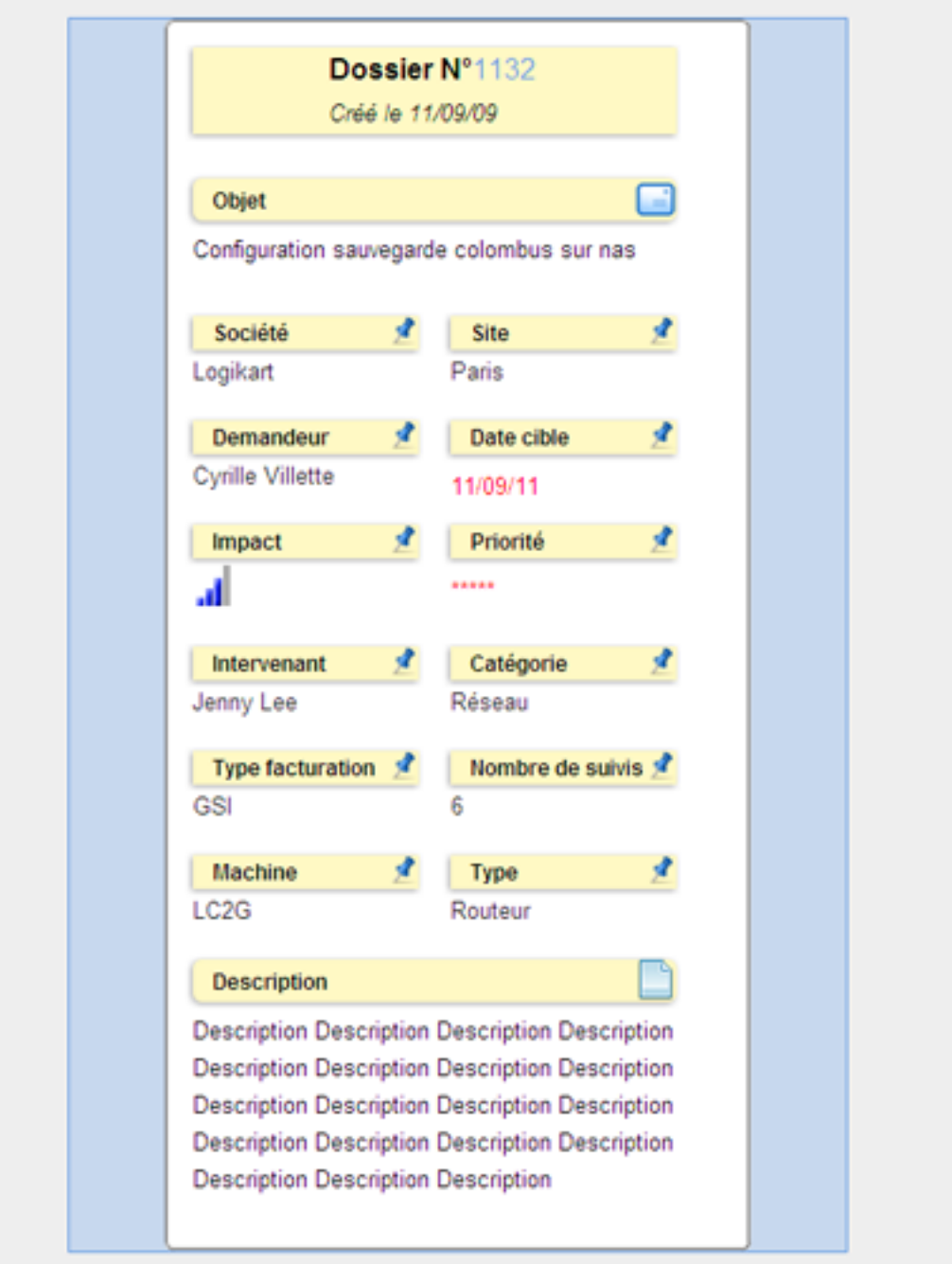

#### **3ème Proposition : Volet droit**

Les frameworks sont très utiles pour mettre en forme rapidement du contenu web et l'organiser en colonnes de largeurs égales à l'aide d'une grille CSS, tout en assurant la compatibilité avec un maximum de navigateurs.

Cependant, lorsque le code HTML est peu volumineux, on se retrouve avec une quantité plus importante de classes CSS que celle effectivement utilisée.

Notre code n'étant pas très grand, pour l'optimiser, on se passera donc de framework dans cette troisième et dernière proposition et on utilisera un tableau.

**Code HTML/CSS :** *Voir annexe 2.3*

**Rendu (Volet droit)**

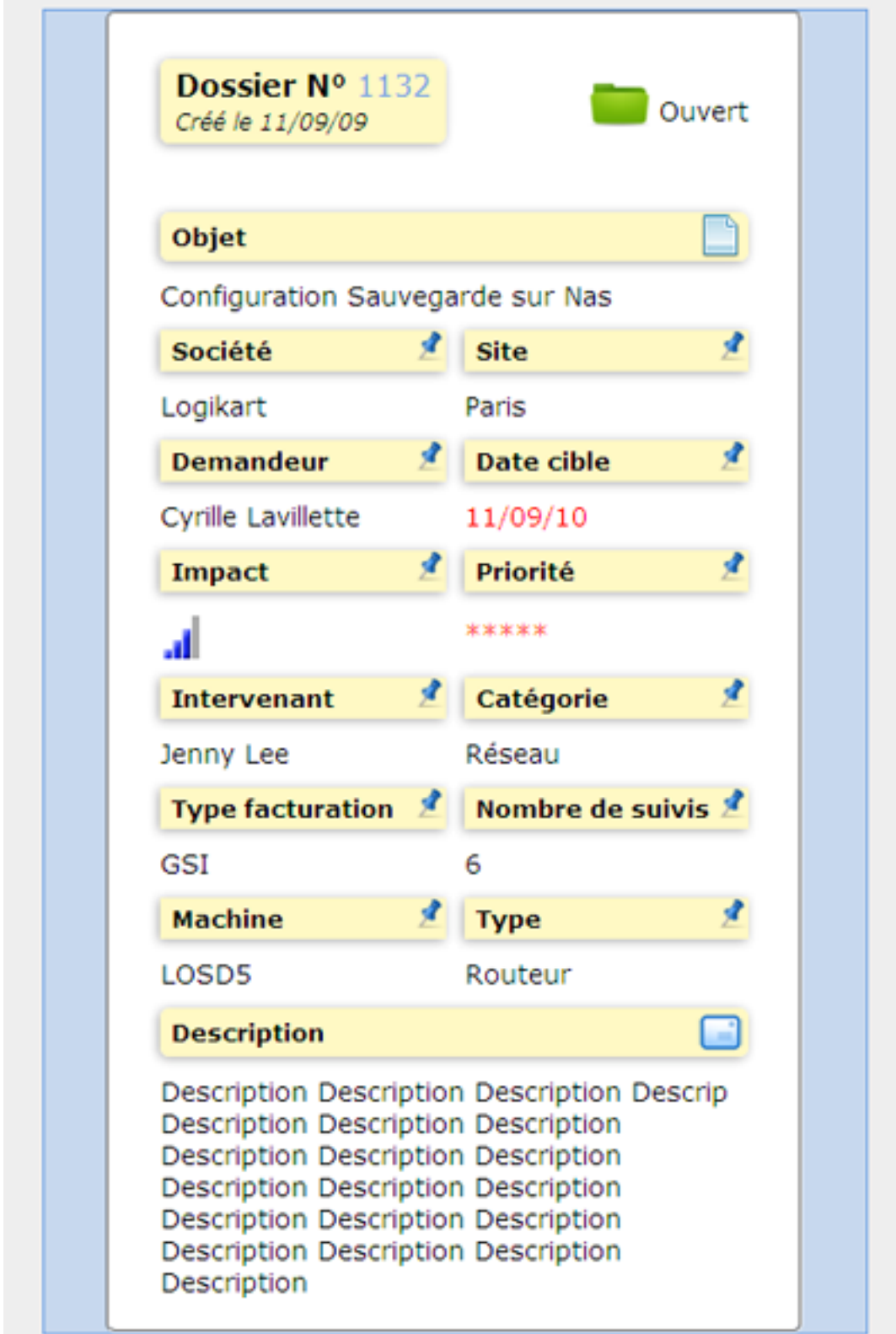

# **Volet gauche (Liste des dossiers)**

**Code HTML/CSS :** *Voir annexe 2.4*

**Rendu (Volet gauche) :**

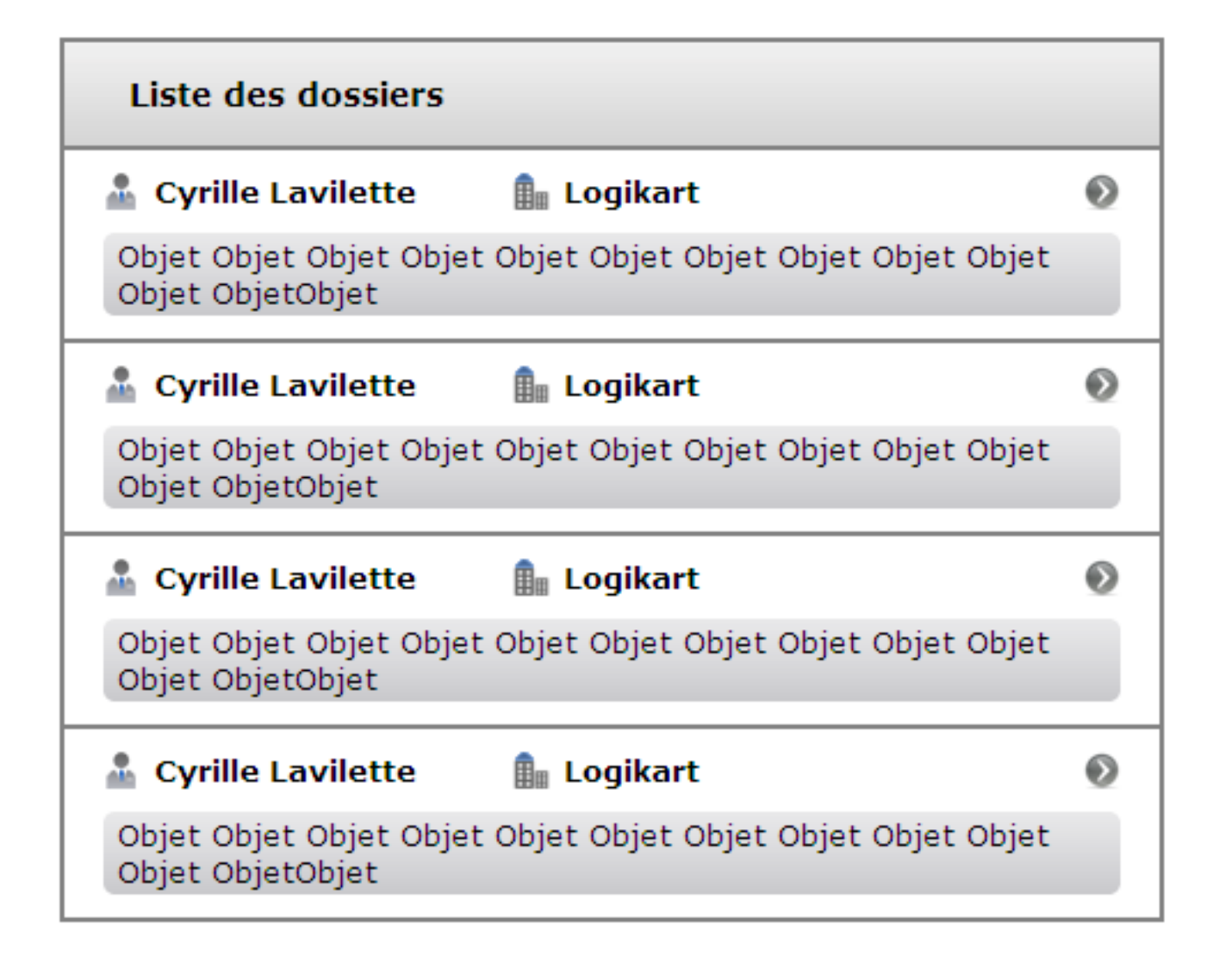

#### **o Formulaires**

#### **Problème**

- Pas d'organisation des différents éléments de formulaire
- Mise en forme non standard sur l'ensemble de l'application
- Pas d'accusé de modification ou d'erreur lors d'un enregistrement

#### **Solution**

- Adopter une présentation standard des formulaires sur l'ensemble de l'application
- Regrouper ensemble les éléments sémantiquement proches
- Un message d'accusé de modification ou d'erreur devra être implémenté. Si une modification n'est pas effectuée avec succès, on mettra une étoile rouge à côté du champ obligatoire non saisi et un message de description du type d'erreur dans le coin supérieur.

#### **o Icône « chargement en cours »**

#### **Problème**

Couleur rouge ne concordant pas avec l'identité graphique de l'application

#### **Solution**

Choisir une couleur orange plutôt que la couleur rouge : cela reste en harmonie avec les couleurs déjà existantes du site, tout en rendant l'icône tout de suite visible par l'utilisateur, ce qui lui éviterait de risquer de bloquer le système en effectuant des tâches parasites.

# **Conclusion**

Grâce à ce stage, j'ai eu l'occasion d'approcher un aspect de l'informatique que je ne connaissais pas jusqu'ici. C'est le côté « design » et « ergonomie » sans lequel tout code aussi évolué soit-il serait inutilisable.

Au cours de cette période où j'ai touché pour la première fois à la notion de **charte graphique**, j'ai pu apprendre qu'une équipe de conception de site web ou de logiciel efficace ne pouvait se contenter de développeurs, mais qu'il lui fallait également des **ergonomes**, une **direction artistique** et des **infographistes**. Sans oublier bien sûr le **webdesigner** qui est un personnage-clé dans la conception.

J'ai appris également que, justement, cette appellation de webdesigner était souvent mal comprise en milieu francophone. Le webdesigner étant chargé de l'architecture interactionnelle, de l'organisation des pages, de l'arborescence et de la navigation dans le site plutôt que de la création graphique, domaine que se partagent le directeur artistique (qui donne les instructions relatives au graphisme) et l'infographiste (qui les exécute).

Bien sûr, à moi seule, je n'ai pas pu remplir toutes ces fonctions mais j'eus l'occasion de les appréhender et d'accomplir certaines tâches leur étant liées.

En outre, ce stage m'a permis de me familiariser avec **Photoshop** : outil très intéressant et aujourd'hui incontournable dans les métiers liés au graphisme. Ce fut une belle occasion pour apprendre le fonctionnement des calques et leurs styles, de l'outil vectoriel « plume », des différents filtres, des modes de fusions, des masques vectoriels, etc.

J'ai pu également approfondir mes compétences en **HTML** et **CSS** et faire connaissance avec les **frameworks CSS**, des logiciels de **mock-up** ou de maquettage tels que **Pencil**, des outils tels que **Firebug**, le logiciel « **La boite à couleurs** » et bien d'autres encore (*Voir annexe 1*).

Enfin, cette première expérience professionnelle m'a permis d'approcher le monde du travail, et d'en découvrir les exigences que sont la **rigueur**, la **discipline**, l'**adaptabilité** et l'art des **relations humaines**.

Ce stage est donc une expérience très riche en apports personnels, expérience qui, de plus, m'a permis d'avoir une vision plus large quant à mon **orientation après la licence**.

# **Annexes**

# **1. Définitions**

#### **Charte graphique (Page 4)**

La charte graphique est un document de travail qui contient l'ensemble des règles fondamentales d'utilisation des signes graphiques qui constituent l'identité graphique d'une organisation, d'un projet, d'une entreprise.

#### **Webdesign (Page 4)**

Le webdesign désigne la conception de l'interface web : l'architecture interactionnelle, l'organisation des pages, l'arborescence et la navigation dans le site. C'est une phase primordiale de la création web.

Le webdesign réclame donc des compétences variées : en programmation, en ergonomie et en interactivité, ainsi qu'une bonne connaissance des contraintes techniques liées à ce domaine : diversité des terminaux web et de leurs affichages, accessibilité, spécificités des différents langages et processus, portabilité, respect des recommandations du W3C.

Le design d'un site se présente sous forme de maquette fonctionnelle et de spécifications techniques. Celles-ci sont ensuite transformées, avec la maquette graphique, en lignes de code et images afin de s'afficher dans un navigateur web.

> En francophonie, le terme « webdesign » est souvent utilisé à contre-sens de son acception initiale et confondu avec la seule création graphique. Or ce qui le définit n'est pas tant l'expression visuelle et/ou artistique, que la formalisation de l'interaction dans la pageécran, et des contraintes marketing, créatives et techniques.

#### **Ergonomie (Page 4)**

L'ergonomie en informatique est une discipline qui a pour objectif d'améliorer l'interaction hommemachine, la facilité d'utilisation et d'apprentissage des produits interactifs.

Cette pratique cherche à concevoir ou modifier des interfaces afin qu'elles soient en adéquation avec les caractéristiques physiologiques, perceptives et cognitives de leurs utilisateurs potentiels. Elle s'appuie sur différentes méthodes de conception et d'évaluation permettant d'obtenir le logiciel ou le site web le mieux adapté aux utilisateurs visés.

#### **Direction artistique (Page 4)**

En informatique, le Directeur Artistique est le responsable de l'aspect visuel et artistique d'un projet. Le Directeur Artistique conçoit la charte graphique avec le webdesigner et définit la « personnalité » du site en tenant compte des capacités techniques du public cible.

#### **Infographie (Page 4)**

L'infographie est l'art de l'image numérique.

L'infographiste, formé aux principaux outils du marché (Flash, Dreamweaver, Photoshop, Illustrator, Image Ready...), doit suivre les consignes du Directeur Artistique et réaliser les éléments graphiques, ainsi que les gabarits des pages.

#### **Infogérance (Page 6)**

L'infogérance est un service défini comme le résultat d'une intégration d'un ensemble de services élémentaires, visant à confier à un prestataire informatique tout ou une partie du Système d'Information (SI) d'un client. En d'autres termes, c'est l'externalisation de tout ou une partie de la gestion et de l'exploitation du SI à un prestataire informatique tiers (SSII). Actuellement, ce terme correspond aussi bien à la maintenance du parc, qu'à la gestion de projets, qu'à la sécurité informatique et même aux formations.

#### **IT (Page 8)**

**I**nformation **T**ecnhology : techniques utilisées dans le traitement et la transmission des informations.

#### **Retail (Page 8)**

Retail est un mot anglais signifiant « détail ».

Dans l'industrie informatique ce terme caractérise un produit livré en boîte unitaire, complet avec ses accessoires et sa documentation, destiné à la vente au détail.

#### **Application web (Page 9)**

Encore appelée site Web dynamique ou WebApp, c'est un logiciel applicatif manipulable grâce à un navigateur Web. De la même manière que les sites Web, une application Web est généralement placée sur un serveur et se manipule en actionnant des widgets à l'aide d'un navigateur Web, via un réseau informatique (internet, intranet, réseau local, etc.).

#### **Adobe Photoshop CS5 (Page 13)**

Photoshop est un logiciel de retouche, de traitement et de dessin assisté par ordinateur édité par Adobe. Il est principalement utilisé pour le traitement de photographies numériques, mais sert également à la création d'images ex nihilo.

Photoshop est un logiciel travaillant sur images matricielles (également appelées "bitmap", à ne pas confondre avec le format d'enregistrement Windows bitmap) car les images sont constituées d'une grille de points appelés pixels. L'intérêt de ces images est de reproduire des graduations subtiles de couleurs.

Reconnu aussi par les infographistes professionnels à travers sa puissante galerie de filtres et d'outils graphiques performants, il est maintenant enseigné dans les plus grandes écoles, instituts des Beaux-Arts et utilisé par une grande majorité des studios et agences de créations.

Photoshop possède son propre format de projet (PSD) (plus qu'un simple format de fichier). Le programme accepte également d'importer et d'exporter des fichiers d'image dans les formats les plus courants (GIF, JPEG, TIFF, PNG, ILBM, etc.).

Il offre :

- un système de tri et d'organisation des fichiers permettant l'application d'une opération sur plusieurs fichiers simultanément
- des outils de dessin en mode bitmap : pinceau, crayon, formes géométriques...
- des outils de sélection de zones de travail (ou zones d'intérêt) : lasso, rectangle de sélection, sélection par plage de couleur…
- des outils de copie, collage et duplication de zones de travail
- des outils de manipulation de calques : par l'empilement de zones graphiques et l'utilisation de transparence et autres effets, on peut construire l'équivalent de photomontages complexes
- des outils de manipulation de la palette de couleurs : changement de palette, réglages colorimétriques, de luminosité, de contraste, de saturation…
- des filtres pour appliquer divers effets à des zones d'intérêt : textures, ombres, renforcement des contours, estampage, flou, etc.

#### **Identité graphique (Page 23)**

L'identité graphique permet de reconnaître du premier coup d'œil un projet, une marque ou une entreprise. Cette identité s'applique également aux logiciels et sites web. Elle permet à un utilisateur qui visionne les pages, de reconnaître l'entreprise ou la marque.

#### **L'amélioration progressive (Page 26)**

C'est une méthode de conception centrée sur le contenu : les effets graphiques sont ajoutés dans un deuxième temps pour les navigateurs modernes.

#### **Boks (Page 27)**

Boks est un éditeur de grille CSS développé avec Air (utilisable sur Windows, Mac et Linux) qui fournit une interface visuelle pour travailler avec le framework CSS Blueprint.

Les frameworks sont souvent très utiles mais le paramétrage d'un pas de grille personnalisé peut s'avérer fastidieux. Outre la configuration du nombre de colonnes, de la largeur de la page et de la valeur de la gouttière, Boks permet de configurer la grille verticale en déterminant les valeurs des principales balises HTML.

#### **Framework CSS (Page 27)**

Les frameworks CSS sont des environnements de développement composés généralement de plusieurs fichiers CSS gérant chacun une partie spécifique du design web (typographie, grille de mise en en page, formulaires, etc…). Ces frameworks sont souvent accompagnés d'un Reset CSS, pour s'affranchir des différences de rendu entre les navigateurs.

#### **Logiciel de mock-up (Page 33)**

Le terme mock-up (qui vient du même mot anglais qui signifie une maquette à l'échelle 1:1) désigne un prototype d'interface utilisateur. Un mock-up a ainsi pour rôle de présenter les idées sur l'utilisation d'un logiciel.

Un logiciel de mock-up est donc un outil qui permet de réaliser rapidement et de façon intuitive lesdites maquettes sans avoir à passer par un code quelconque.

#### **Pencil (Page 33)**

Pencil est un logiciel libre de Mock-up.

#### **Firebug (Page 33)**

Firebug est un module pour Firefox apportant un grand nombre d'outils de développement pour le web. Il permet d'éditer, débugger, monitorer les feuilles de style (CSS), le HTML et le CSS en live dans toute page web.

#### **Boite à couleurs (Page 33)**

Outil très pratique qui permet de prélever une couleur sur l'écran de votre ordinateur et d'en avoir le code hexadécimal, RVB, TSL ou CMJN et d'en modifier éventuellement la teinte, la luminosité ou la saturation.

# **2. Code HTML/CSS**

## **2.1. 1ère proposition : Volet droit**

#### **Code HTML**

```
<!DOCTYPE html PUBLIC "-//W3C//DTD XHTML 1.0 Transitional//EN" 
"http://www.w3.org/TR/xhtml1/DTD/xhtml1-transitional.dtd">
<html xmlns="http://www.w3.org/1999/xhtml" xml:lang="fr" lang="fr">
<head id="Head1">
<meta http-equiv="Content-Type" content="text/html; charset=utf-8" />
     <link rel="stylesheet" type="text/css" href="détails.css"/>
     <title>
           Loges - Liste des demandes
      \langle/title>
</head>
<body>
<h1 >Détails du Dossier N°X</h1>
<div class="petitBloc roundies">
<table width="100%" cellspacing="0" cellpadding="6">
<tr class=id1>
<br><t d> N°</t><td class=contenu>Numéro</td>
\langle/tr>
<tr class=id0>
```

```
<td>Société</td>
<td class=contenu>Société</td>
\langle/tr\rangle<tr class=id1>
<td>Site</td>
<td class=contenu>Site</td>
\langle/tr>
<tr class=id0>
<td>Demandeur</td>
<td class=contenu>Demandeur</td>
\langle/tr>
<tr class=id1>
<td>Objet</td>
<td class=contenu>Objet</td>
\langle/tr>
<tr class=id0>
<td>Date de création</td>
<td class=contenu>Date de création</td>
\langle/tr>
<tr class=id1>
<td>Date cible</td>
<td class=contenu>Date cible</td>
\langle/tr>
<tr class=id0>
<td>Intervenant</td>
<td class=contenu>Intervenant</td>
\langle/tr>
<tr class=id1>
<td>Impact du dossier</td>
<td class=contenu>Impact du dossier</td>
\langle/tr>
<tr class=id0>
<td>Priorité</td>
<td class=contenu>Priorité</td>
\langle/tr>
<tr class=id1>
<td>Type facturation</td>
<td class=contenu>Type facturation</td>
\langle/tr>
<tr class=id0>
<td>Suivi</td>
```

```
<td class=contenu>Suivi</td>
\langle/tr>
<tr class=id1>
<td>Type machine</td>
<td class=contenu>Type machine</td>
\langle/tr>
<tr class=id0>
<td>Machine</td>
<td class=contenu>Machine</td>
\langle/tr>
<tr class=id1>
<td>Catégorie</td>
<td class=contenu>Catégorie</td>
\langle/tr>
<tr class=id0>
<td>Statut du dossier</td>
<td class=contenu>Statut du dossier</td>
\langle/tr>
</table>
\langle div>
</body>
</html>
```
#### **Code CSS**

```
 background: #EEEEEE;
     color: #0000;
    font-family: Verdana, sans-serif; }
body {
     position: relative;
     width: 800px;
     margin: 6em auto;
     padding: 1.5em 9px;
     border: 1px solid #3366CC;
     background: #6F9DE8;}
body {
     /* Ombre portee */
    -webkit-box-shadow: #000 0px 0 16px -1px;
     -moz-box-shadow: #000 0px 0 16px -1px;
     box-shadow: #000 0px 0 16px -1px;}
```
html {

```
h1 {
   text-align: center;
   font-size: large;
   margin-bottom: 1em;}
.bloc {
     position: center;
     margin : 2em 5em;
     padding: 0em 9px;
     padding-bottom: 1em;
     border: 1px solid #8e8e8e;
     background-color: #ffffff ;}
.petitBloc {
     border: 2px solid #8e8e8e;
     padding: 1em 1em 0.5em;
     margin: 1em 5em 1.5em;
     background-color: #ffffff;
     -moz-border-bottom-colors:#8e8e8e #9e9e9e #a7a7a7 #bababa #c0c0c0 #d3d3d3 #e3e3e3 
#f2f2f2; -moz-border-top-colors: #8e8e8e #9e9e9e #a7a7a7 #bababa #c0c0c0 #d3d3d3 #e3e3e3 
#f2f2f2;
     -moz-border-left-colors: #8e8e8e #9e9e9e #a7a7a7 #bababa #c0c0c0 #d3d3d3 #e3e3e3 
#f2f2f2;
     -moz-border-right-colors:#8e8e8e #9e9e9e #a7a7a7 #bababa #c0c0c0 #d3d3d3 #e3e3e3 
#f2f2f2;}
.id0 {
     padding: 0.5em 0.5em;
     font-weight: bold;
     background-color: #ffffff;}
.id1 {
     padding: 0.5em 0.5em;
     font-weight: bold;
     background-color: #eeeeee;}
.contenu {
     margin-left: 10em;
     font-weight: Normal;
     font-style: Italic;}
.roundies {
     -moz-border-radius: 5px; /* Firefox */
     -webkit-border-radius: 5px; /*Safari, Chrome */
     -khtml-border-radius: 5px; /* Linux */
     border-radius: 5px; /* CSS3 */}
```
# **2.2. Deuxième proposition : Volet droit**

#### **Code HTML**

<!DOCTYPE html PUBLIC "-//W3C//DTD XHTML 1.0 Strict//EN" "http://www.w3.org/TR/xhtml1/DTD/xhtml1 strict.dtd"> <html xmlns="http://www.w3.org/1999/xhtml" xml:lang="fr" lang="fr"> <head> <meta http-equiv="Content-Type" content="text/html; charset=utf-8"/> <meta content="Boks - 0.5.8" name="generator"/> <title>Loges - Liste des demandes</title> <!-- Framework CSS --> <link rel="stylesheet" href="css3/screen.css" type="text/css" media="screen, projection"/> <link rel="stylesheet" href="css3/print.css" type="text/css" media="print"/> <!--[if lt IE 8]><link rel="stylesheet" href="css3/ie.css" type="text/css" media="screen, projection"/><![endif]--> <link rel="stylesheet" type="text/css" href="détails3.css"/> </head> <body> <center> <div class="container bloc roundies"> <div class="span-2 last" id="num"><span class="dossier">Dossier N°<span id="numero">1132</span> <br/> <br/>>r/> <span id="datecréa">Créé le 11/09/09</span></span></div> <div class="clear span-2 last roundies" id="objet"><span class="mot">Objet</span><img class="pin" src="img/mail-icone-8843-24.png"/></div> <div class="clear span-2 last" id="objcont"><span>Configuration sauvegarde colombus sur nas </div> <div class="clear span-1" id="libelle"><span class="label">Société</span><img class="pin" src="img/notepunaise-tack-icone-3978-16.png"/></div> <div class="span-1 last" id="libelle"><span class="label">Site</span><img class="pin" src="img/note-punaisetack-icone-3978-16.png"/></div> <div class="clear span-1">Logikart</div> <div class="span-1 last">Paris</div> <div class="clear span-1" id="libelle"><span class="label">Demandeur</span><img class="pin" src="img/notepunaise-tack-icone-3978-16.png"/></div>

<div class="span-1 last" id="libelle"><span class="label">Date cible</span><img class="pin" src="img/notepunaise-tack-icone-3978-16.png"/></div> <div class="clear span-1">Cyrille Villette</div> <div class="span-1 last cible">11/09/11</div> <div class="clear span-1" id="libelle"><span class="label">Impact</span><img class="pin" src="img/notepunaise-tack-icone-3978-16.png"/></div> <div class="span-1 last" id="libelle"><span class="label">Priorité</span><img class="pin" src="img/note-punaisetack-icone-3978-16.png"/></div> <div class="clear span-1"><img align=middle src="img/Impact 3.png"/></div> <div class="span-1 last priorite">\*\*\*\*\*</div> <div class="clear span-1" id="libelle"><span class="label">Intervenant</span><img class="pin" src="img/notepunaise-tack-icone-3978-16.png"/></div> <div class="span-1 last" id="libelle"><span class="label">Catégorie</span><img class="pin" src="img/notepunaise-tack-icone-3978-16.png"/></div> <div class="clear span-1">Jenny Lee</div> <div class="span-1 last">Réseau</div> <div class="clear span-1" id="libelle"><span class="label">Type facturation</span><img class="pin" src="img/note-punaise-tack-icone-3978-16.png"/></div> <div class="span-1 last" id="libelle"><span class="label">Nombre de suivis</span><img class="pin" src="img/note-punaise-tack-icone-3978-16.png"/></div> <div class="clear span-1">GSI</div> <div class="span-1 last">6</div> <div class="clear span-1" id="libelle"><span class="label">Machine</span><img class="pin" src="img/notepunaise-tack-icone-3978-16.png"/></div> <div class="span-1 last" id="libelle"><span class="label">Type</span><img class="pin" src="img/note-punaisetack-icone-3978-16.png"/></div> <div class="clear span-1">LC2G</div> <div class="span-1 last">Routeur</div> <div class="clear span-2 last roundies" id="objet"><span class="mot">Description</span> <img class="pin" src="img/page-icone-4079-24.png"/></div> <div class="clear span-2 last" id="objcont"><span>Description Description Description Description Description Description Description Description Description Description Description Description Description Description Description Description Description Description Description </span></div> </div> </center> </body> </html>

#### **Code CSS**

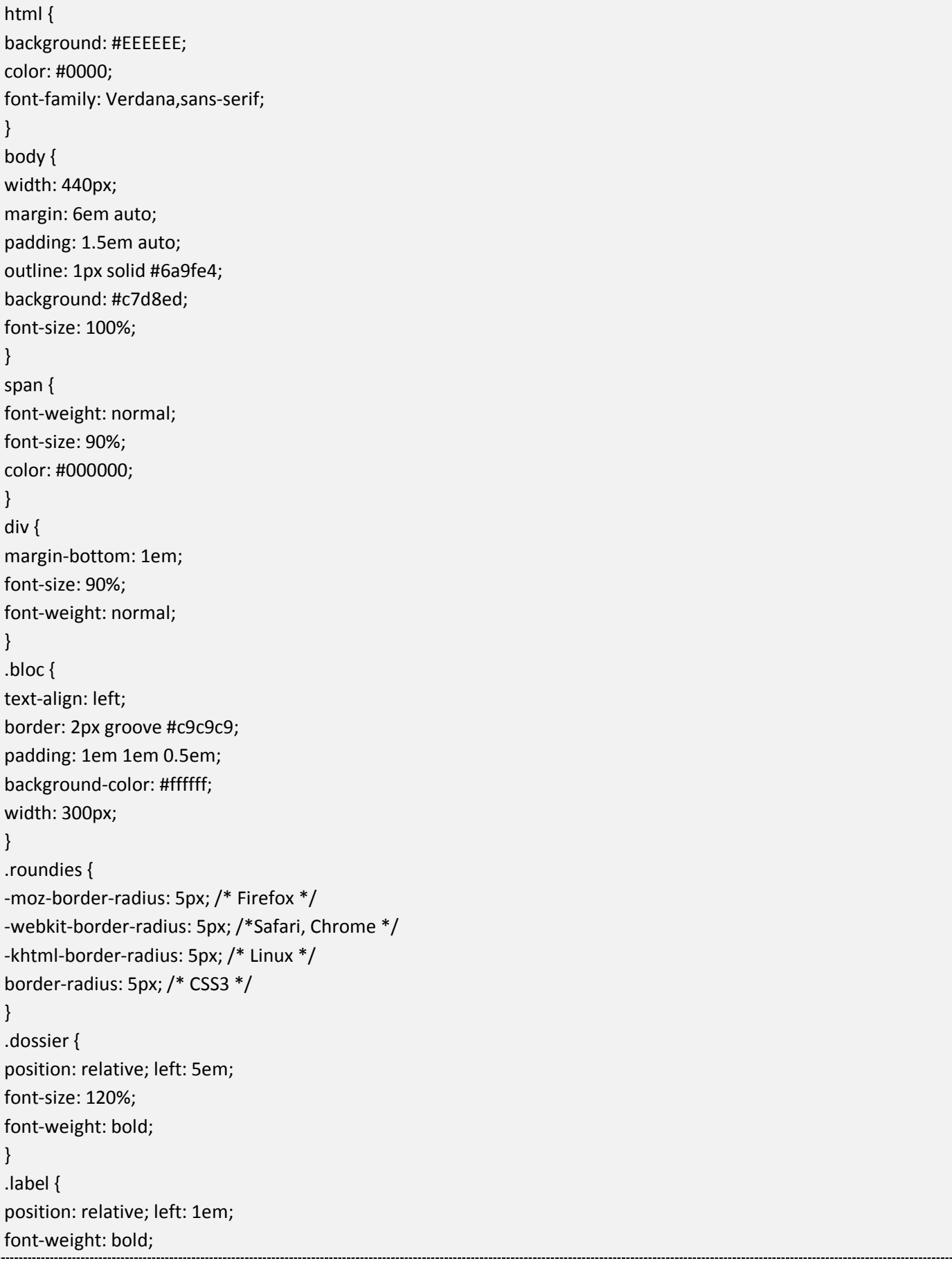

```
font-size: 90%;
}
.mot {
font-weight: bold;
font-size: 90%;
position: relative; top: 0.3em; left: 1em;
}
img.pin {
float: right;
}
.cible,.priorite {
color: #ff0000;
position: relative; top: 0.5em;
}
.statut {
color: #517710;
font-weight: 500;
}
#num {
background-color: #fef8c4;
/* Ombre portee */
-webkit-box-shadow: #000 0px 0 16px -1px;
-moz-box-shadow: #000 0px 0 16px -1px;
box-shadow: -1px 1px 5px #aaa;
margin: 0em 0em 1.5em;
}
#numero {
font-size: 100%;
color: #6e9de8 ;
background-color: inherit;
margin-bottom: 2em;
}
#libelle {
margin-top: 0.5em;
margin-bottom: 0.3em;
background-color: #fef8c4;
/* Ombre portee */
-webkit-box-shadow: #000 0px 0 16px -1px;
-moz-box-shadow: #000 0px 0 16px -1px;
box-shadow: -1px 1px 5px #aaa;
}
#datecréa {
font-size: 85%;
font-style: italic;
}
#objet {
```
background-color: #fef8c4; /\* Ombre portee \*/ -webkit-box-shadow: #000 0px 0 16px -1px; -moz-box-shadow: #000 0px 0 16px -1px; box-shadow: -1px 1px 5px #aaa; margin: 0.5em 0em 0.5em; } #objcont { font-size: 100%; margin: 0em 0em 1.5em;

}

### **2.3. Troisième proposition : Volet droit**

#### **Code HTML**

```
<!DOCTYPE html PUBLIC "-//W3C//DTD XHTML 1.0 Strict//EN" "http://www.w3.org/TR/xhtml1/DTD/xhtml1-
strict.dtd">
<html xmlns="http://www.w3.org/1999/xhtml" xml:lang="fr" lang="fr">
   <head>
     <meta http-equiv="Content-Type" content="text/html; charset=utf-8"/>
    <title>Loges - Liste des demandes</title>
     <link rel="stylesheet" type="text/css" href="détails4.css"/>
   </head>
   <body>
     <div class="bloc roundies">
       <table align="center" valign="middle" cellspacing="10" cellpadding="3">
      <tr>
         <td class="label roundies" id="dossier">
            Dossier N°
            <span id="num">1132</span>
           <br/>-<math>br/></math> <span id="datecréa">Créé le 11/09/09</span>
        </td><td id="statut">
            <img src="img/dossier-vert-icone-7062-32.png"/>
            <a id="stat">Ouvert</a>
        \langle t \rangle</tr>
      <tr>
```
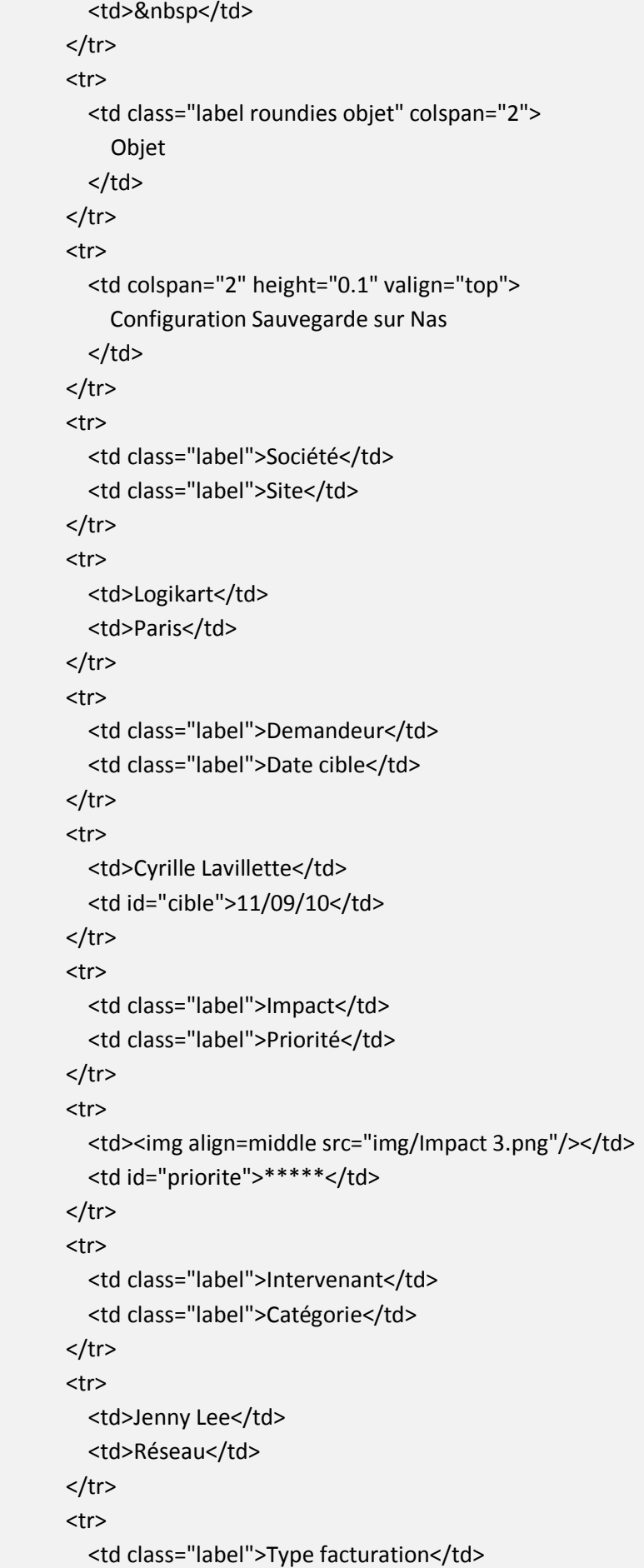

\_\_\_\_\_\_\_\_\_\_\_\_\_

```
 <td class="label">Nombre de suivis</td>
       \langletr>
        <tr>
         <td>GSI</td>
         <td>6</td>
       </tr>
        <tr>
          <td class="label">Machine</td>
          <td class="label">Type</td>
       </tr>
       <tr>
         <td>LOSD5</td>
         <td>Routeur</td>
       </tr>
        <tr>
          <td colspan="2" class="label roundies objet mail">
            Description
         \langle t \rangle</tr>
       <tr><td colspan="2">
            Description Description Description Descrip Description Description Description Description 
Description Description Description Description Description Description Description Description Description 
Description Description Description
        \langle t \rangle</tr>
```
 </table> </div> </body> </html>

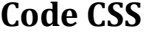

```
html {
   background: #EEEEEE;
   color: #0000;
   font-family: Verdana,sans-serif;
}
body {
   width: 440px;
   margin: 3em auto;
```

```
 padding: 0 auto;
   outline: 1px solid #6a9fe4;
   background: #c7d8ed;
   font-size: 100%;
}
table
{
   margin: 0 auto;
   table-layout: fixed;
   width: 335px;
}
td
{
   padding: 0 0;
}
.bloc
{
   position: relative;
   text-align: left;
   border: 2px groove #c9c9c9;
   padding: 1em 1em 0.5em;
   margin: 0 auto;
   background-color: #ffffff;
   width: 340px;
   font-size: 90%;
}
.roundies
{
   -moz-border-radius: 5px; /* Firefox */
   -webkit-border-radius: 5px; /*Safari, Chrome */
   -khtml-border-radius: 5px; /* Linux */
   border-radius: 5px; /* CSS3 */
}
.label
{
   position: relative; top:0.5em;
   height: 1.7em;
   font-weight: bold;
   font-size: 90%;
   padding-left: 0.5em;
```

```
 padding-right: 0.2em;
   background-color: #fef8c4;
   background-image: url(img/note-punaise-tack-icone-3978-16.png);
   background-position: right top;
   background-repeat: no-repeat;
   /* Ombre portee */
   -webkit-box-shadow: #000 0px 0 16px -1px;
   -moz-box-shadow: #000 0px 0 16px -1px;
   box-shadow: -1px 1px 5px #aaa;
}
.objet, .mail
{
   height: 2em;
   background-image: url(img/page-icone-4079-24.png);
   background-position: 99% 50%;
}
.mail
{
   background-image: url(img/mail-icone-8843-24.png);
}
#dossier
{
   font-size: 110%;
   font-weight: bold;
   height: 2.8em;
   background-image: none;
}
#num
{
   font-size: 100%;
   color: #6e9de8 ;
   background-color: inherit;
   font-weight: normal;
}
#datecréa
{
   font-size: 75%;
   font-style: italic;
   font-weight: normal;
}
```
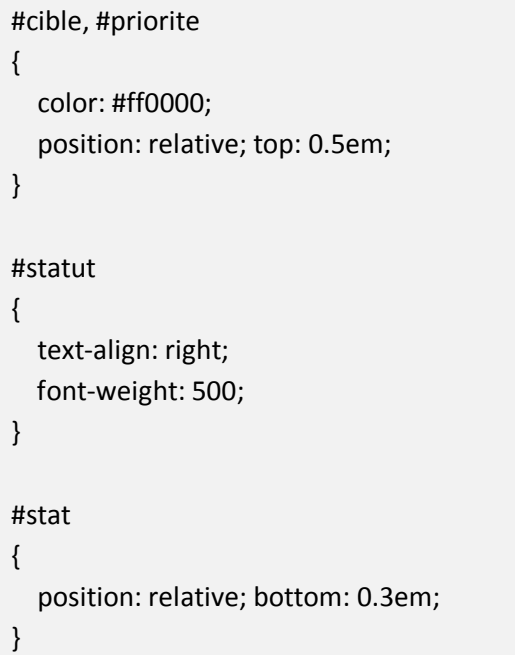

### **2.4. Volet gauche : Liste des dossiers**

### **Code HTML**

```
<!DOCTYPE html PUBLIC "-//W3C//DTD XHTML 1.0 Strict//EN" "http://www.w3.org/TR/xhtml1/DTD/xhtml1-
strict.dtd">
<html xmlns="http://www.w3.org/1999/xhtml" xml:lang="fr" lang="fr">
   <head>
     <meta http-equiv="Content-Type" content="text/html; charset=utf-8"/>
    <title>Loges - Liste des demandes</title>
     <link rel="stylesheet" type="text/css" href="liste.css"/>
   </head>
  <body>
       <table class="Tab" align="center" valign="middle" cellspacing="0" cellpadding="3" border="1" 
bordercolor="#828282">
       <tr>
         <th colspan="3" class="header">
         Liste des dossiers
        </th></tr>
       <tr>
      <td>
       <table align="center" valign="middle" cellspacing="10" cellpadding="3">
       <tr>
         <td class="demandeur" width="40%">
```

```
--------------------------
   &nbsp&nbsp&nbsp Cyrille Lavilette
  </td>
   <td class="societe" width="40%">
  &nbsp&nbsp&nbsp Logikart
  \langle t \rangle<td class="img">
  \langle t \rangle\langletr>
 <tr>
   <td class="Obj" colspan="3">
     Objet Objet Objet Objet Objet Objet Objet Objet Objet Objet Objet ObjetObjet
  \langle t \rangle</tr>
 </table>
</td>
</tr>
<tr><td>
 <table align="center" valign="middle" cellspacing="10" cellpadding="3">
<tr>
   <td class="demandeur" width="40%">
   &nbsp&nbsp&nbsp Cyrille Lavilette
  \langle t \rangle <td class="societe" width="40%">
  &nbsp&nbsp&nbsp Logikart
  \langle t \rangle <td class="img">
  \langle t \rangle</tr>
 <tr>
   <td class="Obj" colspan="3">
     Objet Objet Objet Objet Objet Objet Objet Objet Objet Objet Objet ObjetObjet
  \langle t \rangle</tr>
 </table>
</td>
</tr>
<tr><td>
 <table align="center" valign="middle" cellspacing="10" cellpadding="3">
 <tr>
   <td class="demandeur" width="40%">
   &nbsp&nbsp&nbsp Cyrille Lavilette
```

```
\langle t \rangle <td class="societe" width="40%">
         &nbsp&nbsp&nbsp Logikart
         \langle t \rangle <td class="img">
         \langle t \rangle</tr>
       <tr> <td class="Obj" colspan="3">
             Objet Objet Objet Objet Objet Objet Objet Objet Objet Objet Objet ObjetObjet
         \langle t \rangle</tr>
        </table>
       \langle t \, ds \rangle</tr>
        <tr>
       <td>
        <table align="center" valign="middle" cellspacing="10" cellpadding="3">
       <tr> <td class="demandeur" width="40%">
          &nbsp&nbsp&nbsp Cyrille Lavilette
         \langle t \rangle <td class="societe" width="40%">
         &nbsp&nbsp&nbsp Logikart
         </td>
          <td class="img">
         \langle t \rangle</tr>
        <tr>
          <td class="Obj" colspan="3">
             Objet Objet Objet Objet Objet Objet Objet Objet Objet Objet Objet ObjetObjet
         </td>
      \langletr>
       </table>
       \langle t \rangle</tr>
       </table>
   </body>
</html>
```
#### **Code CSS**

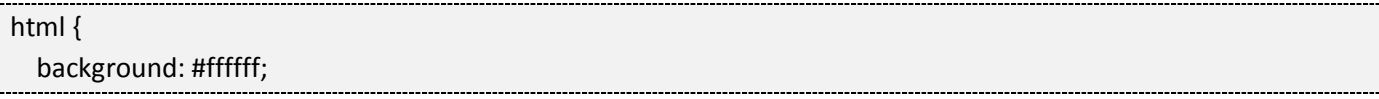

```
 color: #0000;
   font-family: Verdana,sans-serif;
}
div {
   width: 480px;
   margin: 3em auto;
   padding: 0;
   background: #ffffff;
   font-size: 100%;
   text-align: left;
}
table
{
   margin: 0;
   font-size: 90%;
   background: #ffffff;
}
td
{
   padding: 0 0.5em 0;
}
.Tab
{
   width: 480px;
   text-align: left;
}
.header
{
   background-image: url("img/header.png");
   padding: 1em 2em;
}
.ObjTitre
{
   font-weight: bold;
   color: #276dd3;
}
```
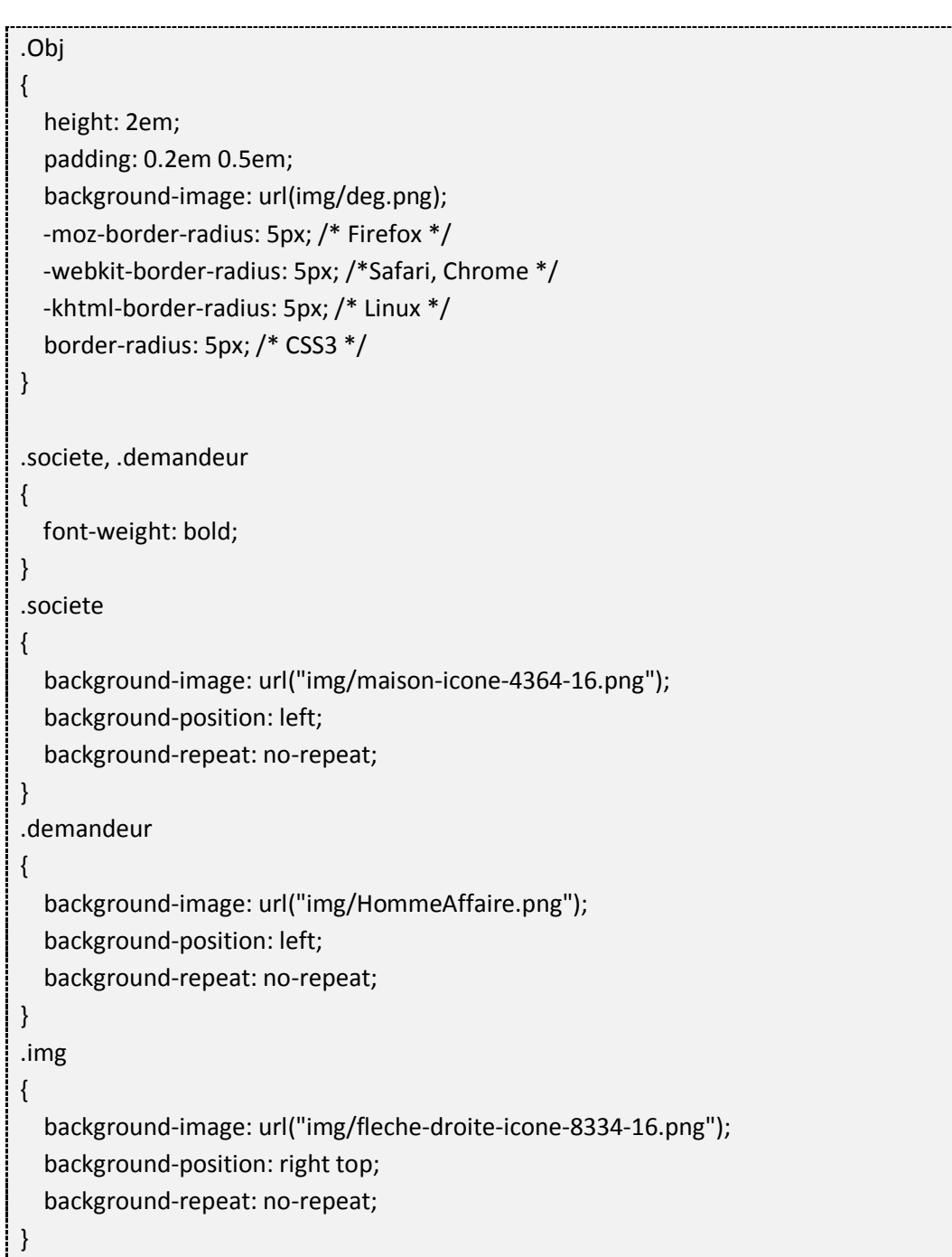

# **Liste des documents consultés**

**Francis Draillard**, « Premiers pas en CSS et XHTML », 2ème éd. Eyrolles.

**Luc Dupont,** « Comment concevoir un logo efficace » (2010, avril),

www.lucdupont.blogspot.com.

**Jarkko Laine**, « 12 Essential Rules to Follow When Designing a Logo » (2010, juin), « How to create a professional logo » (2009, Février)

www.webdesignledger.com

**Bruno Bichet**, « Conception dans le navigateur avec HTML5 & CSS3 (amélioration progressive )», (2010, août),

« Frameworks  $CSS + Mockup = Mockup CSS$  » (2010, oct), « Framework CSS — Sémantique, maquette dynamique et autres notes » (2010, mars), « Frameworks CSS — Blueprint vs 960 Grid System » (2010, mai),

www.css4design.com

**Henry Jones,** « Clever Examples of Negative Space in Logo Design » (2011, février)

**www.grafikart.com,** «Vous n'êtes pas Web Designer si » (2009, mai)

**www.yoyodesign.org**, « Annexe F : Index des propriétés CSS » (Traduction en français des propriétés CSS selon les indications du w3c)

**www.ehtp-elearn.com**, « L'ergonomie dans le monde du web » (2011, février), « Charte graphique, c'est quoi ? »

**www.romy.tetue.net**, « Qu'est-ce que le webdesign ? » (2007, novembre)

**www.openweb.eu.org/css/ www.developpeur-front-end.fr www.babylon-design.com www.lafermeduweb.net www.wikipedia.fr**

World Wide Web Consortium (normes web): **www.w3c.org**

## **Sites de ressources**

www.kuler.adobe.com www.dafont.com www.clker.com www.icônes.pro www.hex2rgba.devoth.com